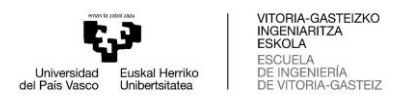

GRADO EN INGENIERÍA EN AUTOMOCIÓN

# **TRABAJO FIN DE GRADO**

# *ESTUDIO DE INDEPENDENCIA DEL MALLADO EN SIMULACIÓN DE LA RECIRCULACIÓN DEL FLUJO POR CFD*

**Alumno/Alumna**: Sáez de Argandoña Lazpita, Luis

**Director/Directora:** Fernández, Unai / Villén, Iker

**Curso:** 2022-2023

**Fecha:** 07/ 09/ 2023

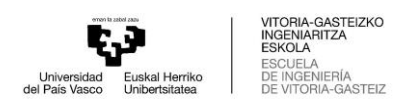

# <span id="page-1-0"></span>Índice

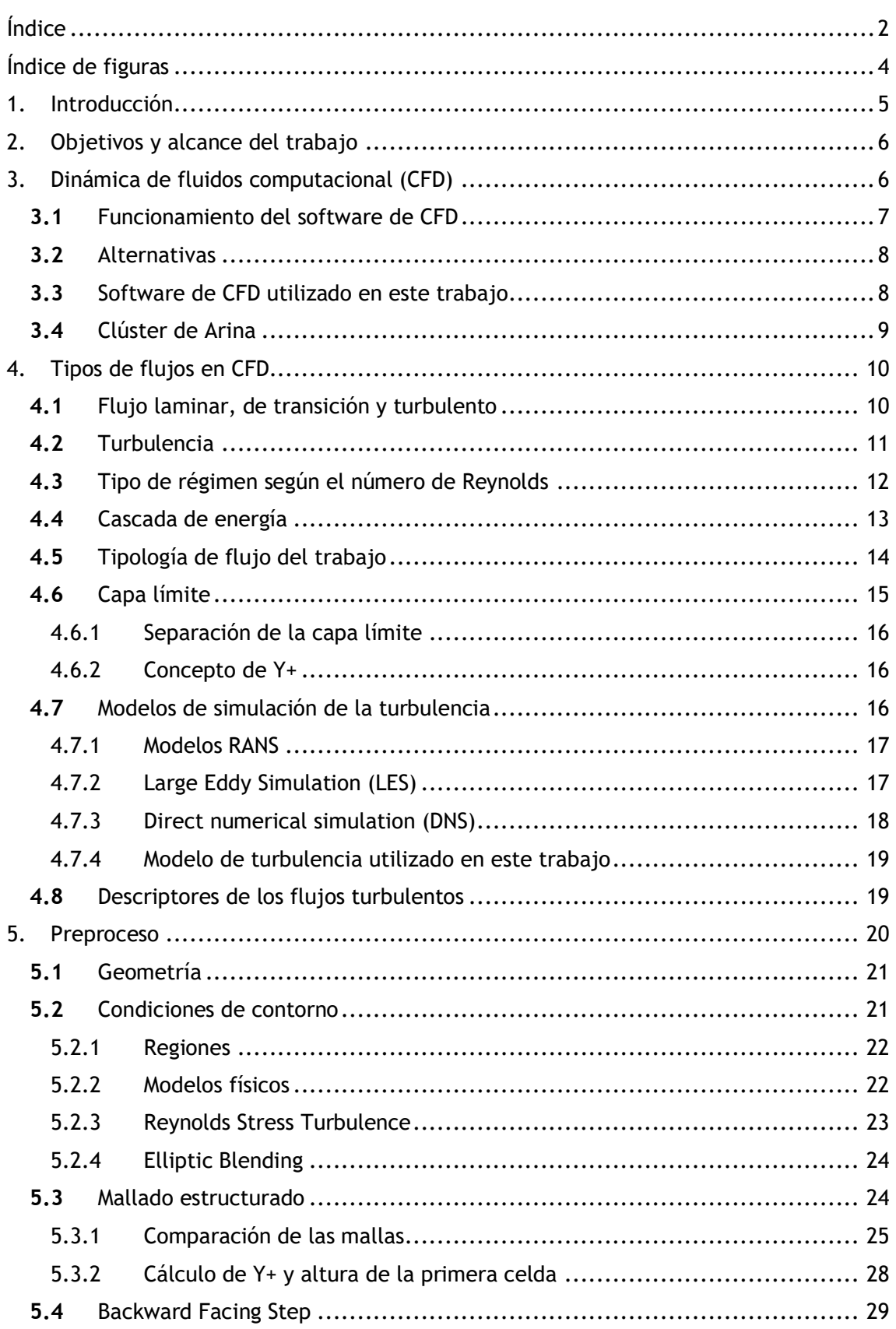

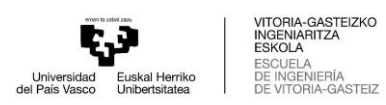

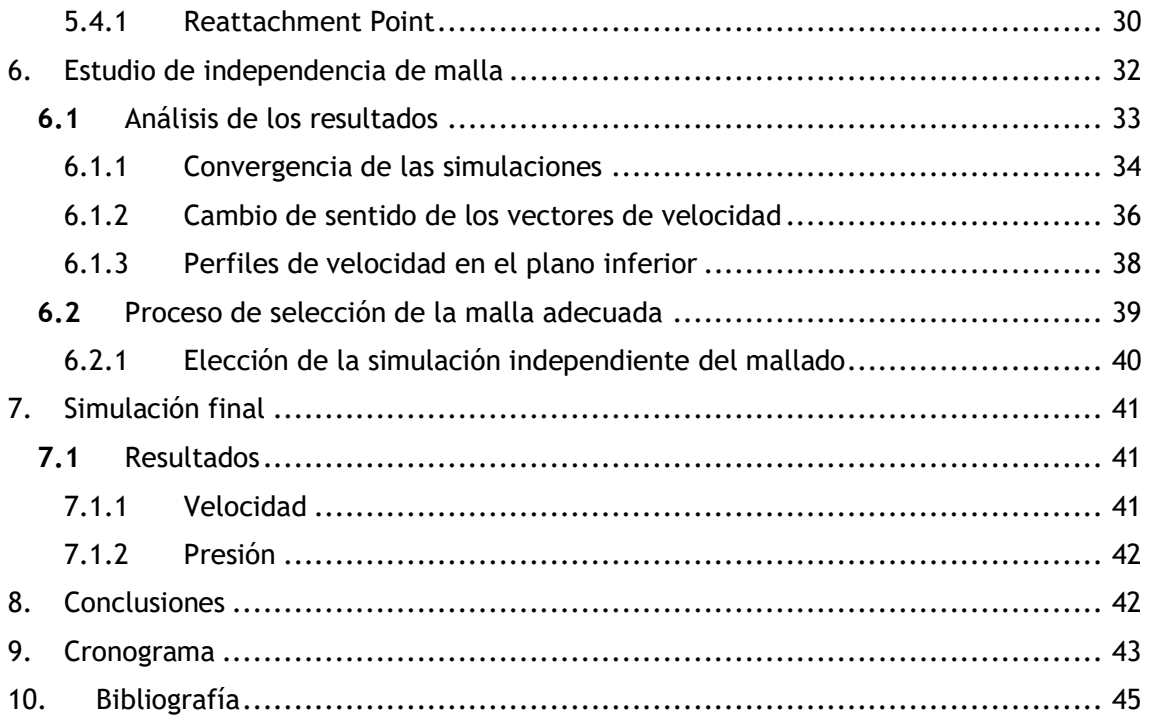

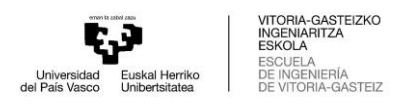

# <span id="page-3-0"></span>Índice de figuras

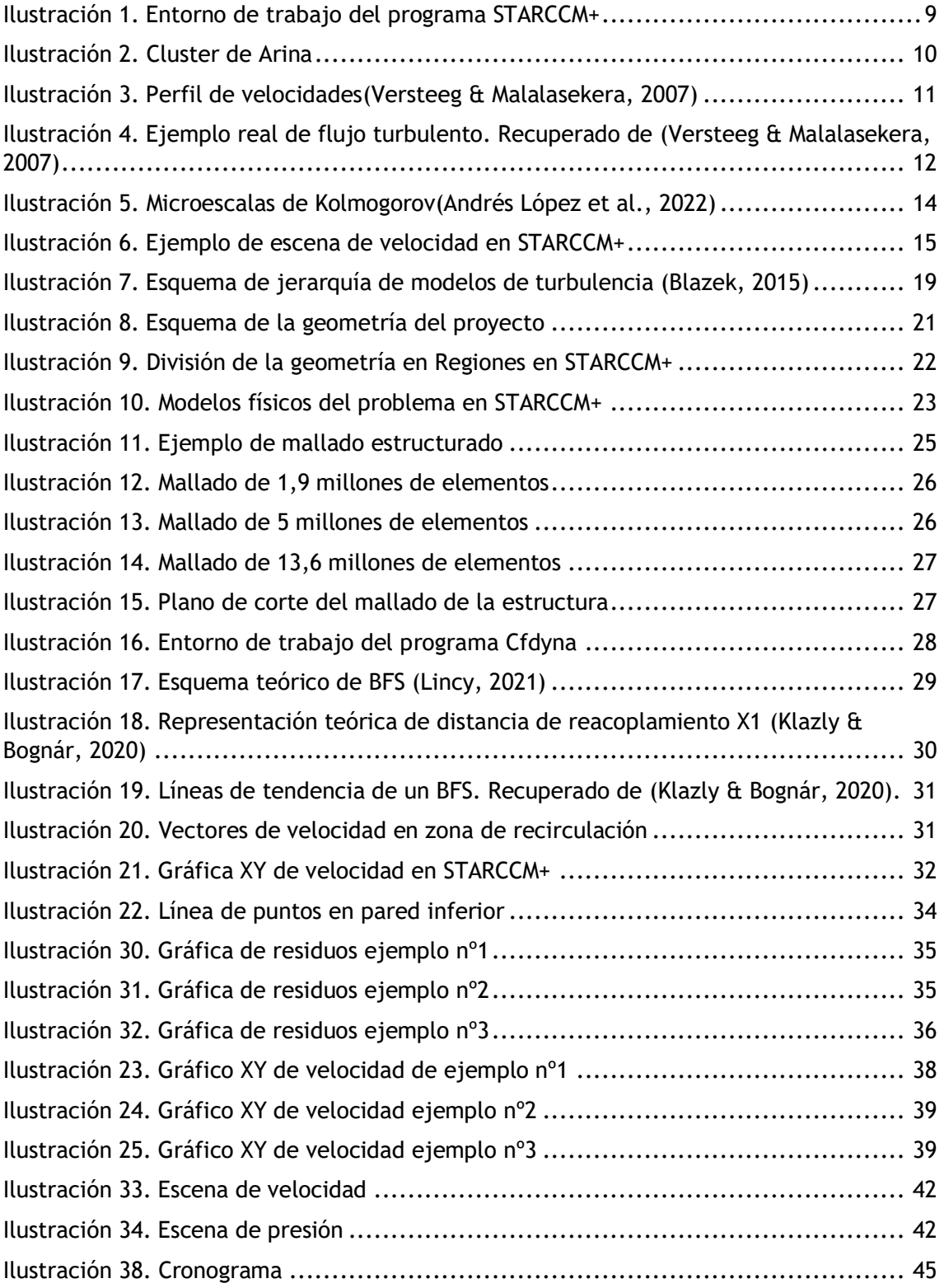

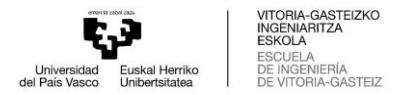

# <span id="page-4-0"></span>1.Introducción

Este documento pretende componer la memoria del trabajo de fin de grado realizado. En este trabajo se estudiará una geometría tipo en diferentes casos al paso del agua por su interior, teniendo en cuenta los efectos que genera la turbulencia y la propia estructura en la velocidad, presión y distribución del fluido. La geometría en cuestión habrá sido modelada físicamente en el laboratorio de la UPV, siendo esta parte fundamental en varios estudios realizados anteriormente. En este proyecto dicha geometría se replicará computacionalmente mediante un programa CAD, para posteriormente simularla mediante un programa de CFD y así obtener los resultados, de manera que se eviten campañas de medición experimentales para obtenerlos. En el proceso de búsqueda de los resultados deseados, se realizarán varios modelos con mallados diferentes para después compararlos, y, mediante un estudio de independencia de malla, asegurar unos resultados lo suficientemente precisos y con el menor coste computacional posible. En cuanto a las simulaciones, estas se estudiarán teóricamente para asegurar su correcta realización y para justificar los resultados obtenidos. Además, se filtrarán los resultados de los parámetros necesarios para asegurar su veracidad y poder compararlos con casos similares estudiados en anteriores trabajos.

Al principio de este documento se comenzará contextualizando la parte teórica del trabajo mediante una introducción a la dinámica de fluidos computacional. Este apartado del informe es fundamental para comprender la técnica utilizada en el estudio. Una vez explicado el método y el programa principal que se utilizará para la obtención de los resultados se pretende introducir los conceptos teóricos fundamentales que permitan describir las principales características de los flujos turbulentos, tales como el número de Reynolds, el concepto de cascada de energía o algunos de los descriptores comunes de los flujos turbulentos como la definición de momento de segundo orden. De esta manera se pretende presentar los diferentes métodos numéricos que existen para resolver el amplio espectro de escalas espaciales y temporales que rigen el comportamiento aleatorio y caótico de los fluidos que se encuentran en régimen turbulento. Estos métodos variaran de menor a mayor precisión, teniendo en cuenta el coste computacional, para justificar así la elección final de unos u otros.

En los siguientes apartados se comenzará a exponer el trabajo mientras se van explicando los puntos que se van realizando. Como comienzo se explicará el preproceso de las simulaciones, siendo fundamental el set up, donde se creará la geometría, se mallará y se dispondrá el árbol de simulación con los modelos necesarios para posteriormente poder realizar un estudio de independencia de malla.

A continuación, se expondrá el objetivo final del trabajo. Una vez escogida la malla más adecuada para la simulación, se analizarán las propiedades del fluido como las velocidades y presiones promediadas en la geometría, los cuales serán verídicos teniendo en cuenta la calidad de la malla, además de asegurar un tiempo de simulación mínimo necesario.

Finalmente, se hará un resumen a modo de conclusiones del trabajo completo, teniendo por objeto la justificación de este. Además de esto, se presentará un cronograma para entender el orden cronológico de los pasos del proyecto, desde la preparación del proyecto, pasando por el procesamiento de los datos y acabando por el análisis de los resultados obtenidos. Para completar esta memoria la última pagina la compondrá la bibliografía utilizada para fundamentar los conceptos teóricos utilizados a lo largo del estudio.

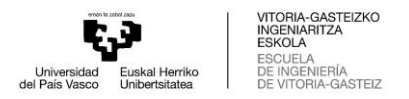

# <span id="page-5-0"></span>2.Objetivos y alcance del trabajo

Para la correcta realización del trabajo el primer paso será marcar específicamente los objetivos que se quieren cumplir al finalizarlo. Como en cualquier proyecto de este calibre, el objetivo principal será la muestra de los conocimientos adquiridos por el alumno a lo largo de su realización y la aportación práctica y teórica en futuros trabajos relacionados con el tema en cuestión. Sin embargo, el alcance superior del trabajo se fundamenta en cumplir objetivos más concretos, los cuales se explican a continuación.

- Dinámica del fluido: Se pretende caracterizar la dinámica del fluido y de esta manera estudiar su comportamiento al paso por la geometría utilizada.
- Métodos numéricos: Conocer con la mayor exactitud y el detalle posibles las distintas estructuras del fluido mediante los métodos numéricos utilizados para poder llegar a controlar las variables que rigen su movimiento.
- Aportar en futuros trabajos: Servir como simulación precursora de futuras simulaciones más detalladas, realizando un estudio de malla en una simulación RANS, para posteriormente poder tener una estimación de los parámetros necesarios y del número de elementos de la malla que harían falta en simulaciones más desarrolladas como una simulación LES.
- Adquirir conocimientos de dinámica de fluidos: Poder llegar a, como alumno, desarrollar un pensamiento crítico en el ámbito de la dinámica de fluidos mediante los fundamentos básicos de simulación en CFD que permitan la posibilidad de ejercer en el campo mencionado en un futuro.

# <span id="page-5-1"></span>3.Dinámica de fluidos computacional (CFD)

La mecánica de fluidos computacional, más conocida por sus siglas en inglés CFD (Computational Fluid Dynamics), es una disciplina de la ingeniería que se ocupa del análisis y modelado de la dinámica de los fluidos, utilizando métodos numéricos y computacionales. Esta técnica se ha convertido en una herramienta muy importante para la resolución de problemas complejos en la industria, la investigación científica y el diseño de ingeniería.

La dinámica de fluidos computacional tiene una amplia variedad de aplicaciones en la industria, desde la aerodinámica y la hidrodinámica hasta la biomecánica y la simulación de procesos industriales. Por ejemplo, en la industria aeronáutica se utilizan programas de cfd para el diseño y optimización de las alas de los aviones, la reducción de la resistencia aerodinámica y el estudio de la estabilidad y maniobrabilidad de los aviones, además de propiciar el diseño de vehículos más aerodinámicos y eficientes en el consumo de combustible.

El CFD se basa en la solución numérica de ecuaciones diferenciales parciales que describen el comportamiento de los fluidos en movimiento. Estas ecuaciones pueden ser muy complejas y difíciles de resolver de forma analítica, pero mediante el uso de algoritmos computacionales se pueden obtener soluciones aproximadas de alta precisión.

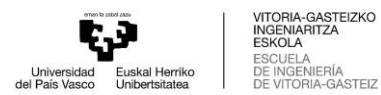

Para resolver estas ecuaciones se utilizan programas especializados que implementan diferentes métodos numéricos, como el método de elementos finitos, el método de volúmenes finitos o el método de diferencias finitas, entre otros. Estos métodos se basan en la discretización del dominio de análisis en una malla de puntos, donde se evalúan las propiedades del fluido en cada punto y se resuelven las ecuaciones para obtener la solución en todo el dominio.

En resumen, la dinámica de fluidos computacional o CFD es una herramienta esencial para el diseño y optimización de sistemas y procesos que involucran fluidos en diversas industrias, ya que permite obtener soluciones precisas y detalladas de problemas complejos que de otra manera serían imposibles de resolver. Por esta razón, el CFD será fundamental en este proyecto.

### <span id="page-6-0"></span>**3.1** Funcionamiento del software de CFD

Cuando se estudia un medio continuo, como puede ser cualquier fluido, las ecuaciones que rigen su comportamiento son las leyes de conservación de la masa, de momento y de energía. Teniendo en cuenta que la mayoría de los fluidos, como en este caso el agua, son Newtonianos, a estas ecuaciones se les añade un modelo de estreses viscosos, siendo estos últimos proporcionales a las tasas locales de deformación de los mismos. Las conocidas como ecuaciones de Navier-Stokes son el resultante de la inclusión del modelo de estreses en las ecuaciones de conservación, y son precisamente estas las que necesitan la ayuda d e un software de métodos numéricos computacionales para poder ser resueltas.

Todos los softwares de dinámica de fluidos computacional parten de la elección del método de discretización adecuado para la resolución de las ecuaciones necesarias. El objetivo de este software es el de resolver de manera discreta todos los elementos que conforman la conocida malla. Esta malla dividirá la geometría en cuestión en los elementos necesarios para su resolución y análisis.

Este tipo de softwares están divididos en las partes conocidas como preprocesador, procesador y post procesador, las cuales se encargan de la definición del modelo, su análisis y la visualización de los resultados.

- Preprocesador: En este apartado el usuario se encarga de la definición del problema. Define la geometría que se analizará, genera el mallado discretizando en volúmenes de control, selecciona las propiedades del fluido, selecciona los modelos físicos y define las condiciones de contorno del dominio.
- Procesador: Una vez se ha definido el preproceso, se lleva a cabo la resolución de las ecuaciones por el ordenador mediante el método de discretización seleccionado. Primero se integran las ecuaciones en todos los volúmenes de control, se genera un sistema de ecuaciones algebraico y finalmente se resuelve el sistema de ecuaciones mediante un método iterativo.
- Post procesador: En este apartado el usuario analizará los resultados. Entre las opciones para llevar a cabo el análisis se encuentran la visualización de contornos, líneas de flujo o gráficos de vectores en los que se pueden comprobar los resultados de las ecuaciones llevadas a cabo en el proceso.

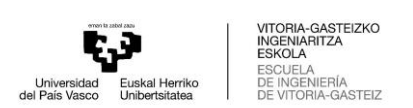

# <span id="page-7-0"></span>**3.2** Alternativas

Para la realización del proyecto en cuestión se han tenido en cuenta distintas alternativas en cuanto al software de cálculo. El software de cálculo que finalmente se utilizará servirá de ayuda para las simulaciones del estudio, por lo que es fundamental utilizar el más adecuado. Entre las diferentes posibilidades de software de CFD barajadas se encuentran las siguientes:

- **STARCCM+:** Simcenter STARCCM+ pertenece a Siemens y ofrece un software de dinámica de fluidos computacional que permite resolver una gran cantidad de problemas de ingeniería relacionados con el flujo de líquidos, gases o la combinación de ambos, además de los modelos físicos utilizados. Este software es idóneo para la optimización y automatización de procesos de cálculo postprocesado de resultados. Su interfaz es muy gráfica e intuitiva para el usuario, por lo que la correlación entre escenarios virtuales y escenarios reales es grande. Además, una de las razones de peso para la utilización de este software es el conocimiento anterior del software por parte del alumno, debido a su utilización en diferentes proyectos en el pasado.
- **ANSYS Fluent:** Es un software CFD que ha sufrido numerosos cambios y mejoras para servir de ayuda en la industria desde 2006. Sirve para modelar y simular fluidos y sus interacciones. Tiene capacidad para el modelado físico, la transferencia de calor, la turbulencia y para aplicaciones industriales. Este software está destinado principalmente para el desarrollo de productos de gran calidad para su comercialización rápida y con menor riesgo. Fluent es capaz de satisfacer las necesidades del usuario de la misma manera que STARCCM+, sin embargo, el precio de su licencia es mayor que la del anterior software, por lo que su utilización resulta más complicada en los departamentos de la universidad del país vasco.
- **OpenFOAM:** Es un software nacido en Londres en una institución de investigación en mecánica de fluidos, por lo que tiene técnicas relacionadas con CFD. Tiene una organización de módulos C++ para resolver problemas, turbulencias, transferencia de calor, etc. OpenFoam presenta ventajas a la hora de modificar los modelos y ecuaciones de la manera que el usuario necesite y la posibilidad de ser ejecutado en paralelo, aunque no dispone de programas de post-proceso capaces de graficar los resultados. A pesar de presentar un mayor nivel de detalle en los resultados, la posibilidad de visualizarlos gráficamente mediante una interfaz se antoja indispensable en un proyecto de estas características.

# <span id="page-7-1"></span>**3.3** Software de CFD utilizado en este trabajo

Finalmente, la alternativa seleccionada para realizar el estudio en el que se fundamentara el trabajo ha sido STARCCM+. Las razones por las que se ha escogido esta alternativa son las siguientes:

 Interfaz: La interfaz que ofrece este software es totalmente gráfica en comparación con las demás alternativas. Permite modelar, mallar, preprocesar y analizar los resultados de una manera sencilla en términos visuales.

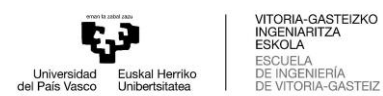

- Tiempo de preprocesado: Otra de sus características mas notables es la reducción de tiempos de semanas a horas en términos de preprocesado, debido a sus procesos automatizados y su flexibilidad para la elección de los modelos físicos en el árbol.
- Versatilidad: A pesar de tener una interfaz muy visual para el usuario, no prescinde de ninguno de los modelos físicos o de turbulencia necesarios para la realización del estudio en cuestión. Incluye los modelos de turbulencia RANS, LES o DES. De esta manera el software puede servir para este proyecto de RANS y para futuros avances en modelos LES o DES.
- Curva de aprendizaje: Debido a la anterior utilización del software por parte del alumno, la curva de aprendizaje resulta menor desde el principio, facilitando así la ejecución de los procesos de simulación en comparación con otros softwares.
- Accesibilidad a licencias: Por ultimo y no por ello menos importante, la posibilidad de utilización del software en las instalaciones de la universidad ha jugado un papel importante para la elección de este.

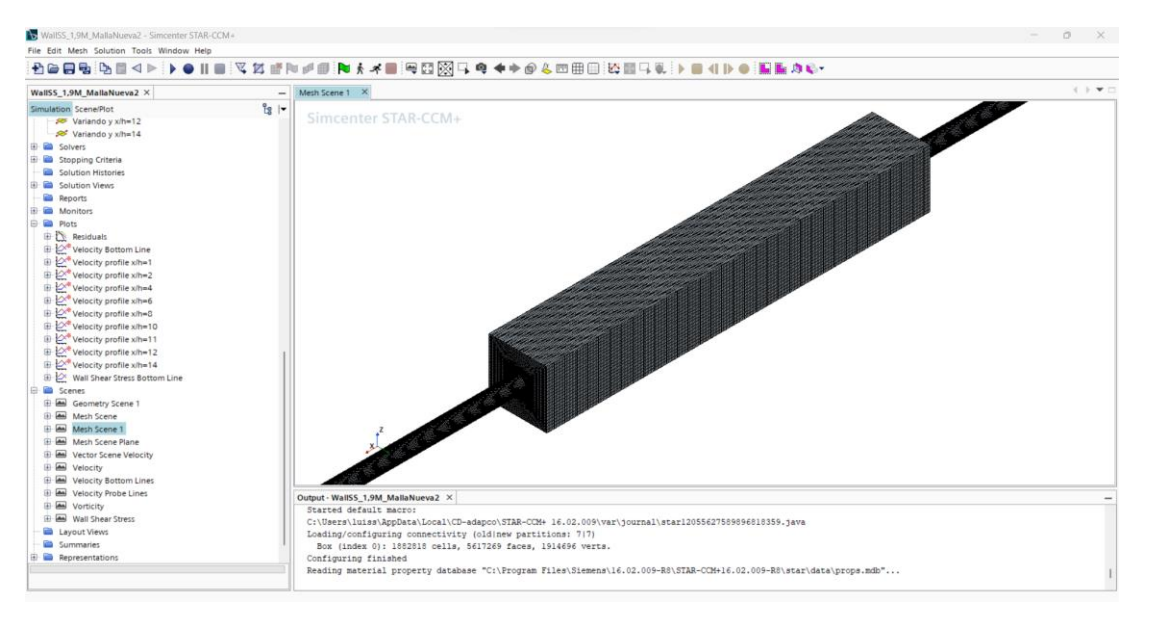

Ilustración 1. Entorno de trabajo del programa STARCCM+

# <span id="page-8-1"></span><span id="page-8-0"></span>**3.4** Clúster de Arina

Aunque el software de CFD elegido para las simulaciones de este trabajo sea la tecnología principal con la que se llevará a cabo el estudio, depende directamente del hardware del que se disponga. En principio, las instalaciones o hardware que se utilizarían únicamente en este proyecto serian las que se pueden encontrar en el departamento de dinámica de fluidos de la universidad del país vasco, sin embargo, estas no son lo suficientemente potentes como para soportar determinadas cargas de trabajo y ofrecer resultados rápidos o eficaces. Teniendo en cuenta que un ordenador normal del departamento de la universidad tiene 16 núcleos de procesador, existe una alternativa para acelerar los cálculos.

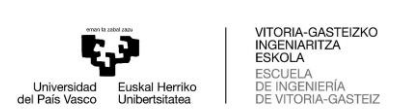

La universidad del país vasco ofrece la posibilidad de lanzar simulaciones para este tipo de estudios en el clúster de Arina. Este clúster es un conjunto de ordenadores que se comportan como si fuesen un único ordenador al utilizar hardware comúnes. De esta forma, al utilizar esta alternativa se reducen los tiempos de las simulaciones.

Arina consta de 3.728 cores con una memoria RAM de entre 16 a 512 GB por nodo. Consta de servidores en los que se pueden conectar los usuarios desde el exterior y mediante control remoto.

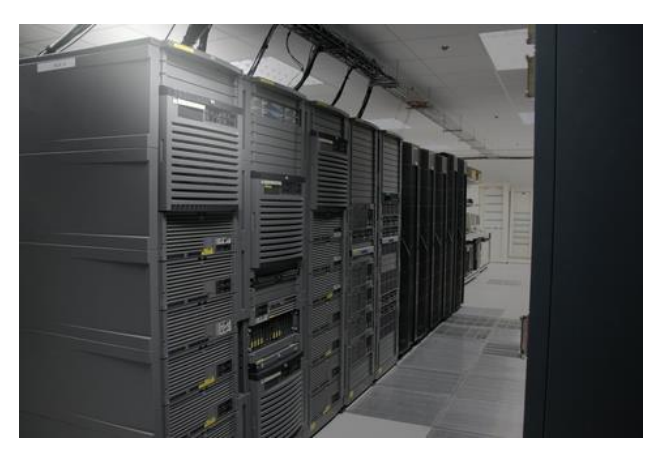

Ilustración 2. Cluster de Arina

# <span id="page-9-2"></span><span id="page-9-0"></span>4. Tipos de flujos en CFD

El objetivo de este estudio será el análisis de un flujo en el interior de una tubería. Sin embargo, este análisis no tendría sentido si no se tienen en cuenta los tipos de flujo y modelos de turbulencia que se pueden aplicar para simular el fluido en CFD. En el siguiente apartado se explicarán algunos conceptos básicos de los tipos de flujo existentes, la forma de determinar unos u otros y los modelos de turbulencia existentes, para proporcionar conceptos teóricos fundamentales al trabajo.

# <span id="page-9-1"></span>**4.1** Flujo laminar, de transición y turbulento

Se dice que el flujo de un fluido es laminar si su movimiento se da en velocidades bajas o las viscosidades son altas. Cuando la trayectoria del fluido no tiene perturbaciones y las líneas de corriente son paralelas entre sí, la componente normal al flujo es nula y dicho movimiento es ordenado, se puede determinar un flujo como laminar.

El perfil de velocidades de un flujo laminar se puede estudiar de una manera sencilla, debido a que este es parabólico y no presenta los torbellinos o perturbaciones que se podrían encontrar en un flujo turbulento. Existen dos tipos de inestabilidades que pueden perturbar la forma del perfil de velocidades bidimensional que se encuentra en un flujo laminar base. Cuando este perfil de velocidades se ve afectado por las perturbaciones que generan los gradientes de presión adversos y los efectos viscosos, el flujo se desestabiliza y cambia de régimen. Un flujo laminar hidrodinámico es susceptible de desestabilizarse de las dos formas que se muestran en la siguiente ilustración.

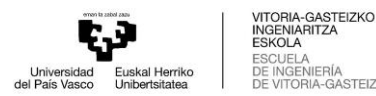

ERÍA<br>A-GASTEIZ

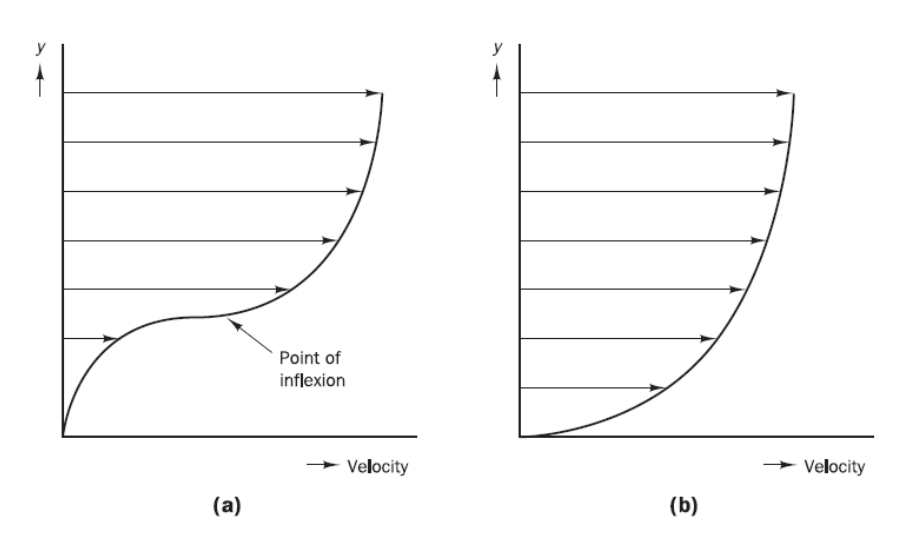

Ilustración 3. Perfil de velocidades*(Versteeg & Malalasekera, 2007)*

<span id="page-10-1"></span>En el caso del ejemplo (a), si se habla de números de Reynolds altos, el flujo es susceptible de desestabilizarse debido a su punto de inflexión. En el caso del ejemplo (b), sin embargo, el flujo no tiene punto de inflexión, pero es más susceptible de obtener una inestabilidad viscosa.

Cuando un flujo laminar comienza a experimentar las comentadas perturbaciones o inestabilidades, se dice que se trata de un flujo de transición hacia un flujo turbulento. El punto donde comienza la inestabilidad por primera vez es el comienzo de la transición hacia un flujo totalmente turbulento. Sin embargo, a pesar de la posibilidad de predecir el punto de inestabilidad y el inicio del proceso de transición, no existe una teoría fundada que determine el momento exacto en el que ocurre dicho cambio.

Un flujo turbulento, por su parte, se da a velocidades altas y viscosidades bajas. En este caso, el movimiento del fluido tiene fluctuaciones con trayectorias aleatorias y se forman vórtices que provocan un movimiento desordenado del fluido.

Para poder determinar el momento en el que un flujo pasa de ser laminar a un flujo de transición y a uno turbulento, se utilizan los métodos que se describen en los siguientes apartados, en los que se explicará el concepto de turbulencia y la forma de calcularla.

#### <span id="page-10-0"></span>**4.2** Turbulencia

La turbulencia se observa en prácticamente todos los flujos de interés en la ingeniería ya que tanto los flujos sencillos como los complejos suelen tener una naturaleza turbulenta. Este fenómeno aparece debido a inestabilidades en el flujo, las cuales se mitigan en los flujos laminares, debido a la viscosidad del fluido. Cuando se alcanza cierta velocidad se desarrolla el flujo turbulento ya que las inestabilidades ya no pueden ser mitigadas por la viscosidad. El número de Reynolds o Re se utiliza para diferenciar el estado de turbulencia del sistema. La siguiente ecuación muestra dicho número adimensional como la relación entre las fuerzas de inercia y las fuerzas viscosas, siendo " $\rho$ " la densidad del fluido, "U" la velocidad del flujo, "L" la longitud por la que se extiende el fluido y "µ" la viscosidad dinámica.

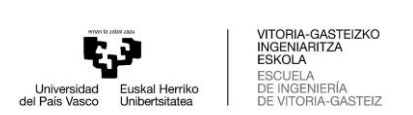

 $Re = \frac{Fuerzas de inercia}{Fuerzas viscosas} = \frac{\rho * U * L}{\mu}$ µ

El cálculo de la turbulencia será fundamental en el desarrollo de este proyecto. El paso de un flujo laminar a un flujo turbulento puede ocurrir debido a varios factores. El flujo laminar se caracteriza por capas de fluido que se mueven en paralelo en una dirección ordenada, mientras que el flujo turbulento se caracteriza por la presencia de remolinos y fluctuaciones caóticas en la velocidad y presión del fluido.

El cambio de un flujo laminar a un flujo turbulento puede ocurrir debido a un aumento en la velocidad del flujo, perturbaciones en el flujo o cambios en las propiedades del fluido. En la siguiente imagen obtenida del libro (Versteeg & Malalasekera, 2007) se observa un flujo turbulento en un caso real.

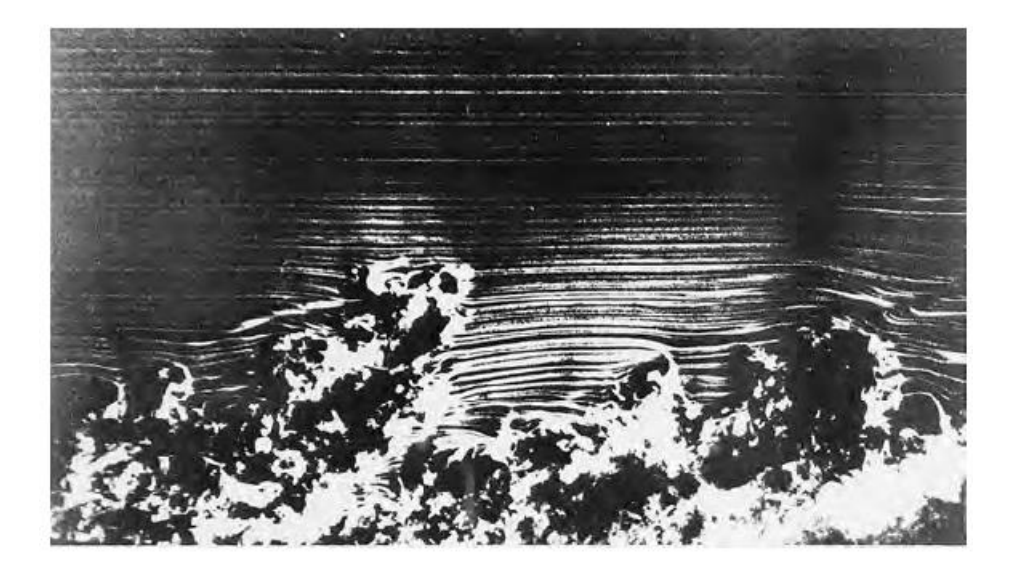

Ilustración 4. Ejemplo real de flujo turbulento. Recuperado de *(Versteeg & Malalasekera, 2007)*

<span id="page-11-1"></span>La turbulencia genera torbellinos en el flujo con un amplio rango de longitudes y escalas de tiempo que interactúan entre ellos de una manera dinámica y compleja. El control de la turbulencia en aplicaciones de ingeniería siempre ha tenido gran importancia, por lo que no sorprende la cantidad de esfuerzo que se dedica al desarrollo de métodos numéricos para capturar los efectos de la turbulencia en distintos casos. Este proyecto servirá de ejemplo para diferenciar los distintos métodos que existen, los cuales se agrupan en tres grandes grupos que se describen a continuación.

### <span id="page-11-0"></span>**4.3** Tipo de régimen según el número de Reynolds

Como se ha explicado anteriormente, existen tres distintos tipos de régimen de flujo cuando se analiza el estado de los fluidos. Entre ellos se encuentran el régimen laminar, el turbulento y el de transición entre ellos. A continuación, una vez entendida la función del número de Reynolds, se diferenciará el tipo de régimen en el que se encuentra un fluido dependiendo del número de Reynolds calculado.

Teniendo en cuenta la ecuación para el cálculo de Reynolds del apartado anterior, y teniendo en cuenta que para geometrías tubulares se toma el diámetro D en lugar de L, se

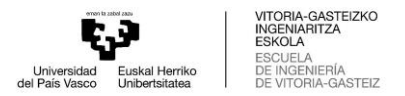

puede deducir el régimen en el que se encontraría la geometría que se va a estudiar en este trabajo. Si el número de Reynolds resultante de los cálculos es elevado se forman fluctuaciones debido a las fuerzas inerciales que las fuerzas viscosas no pueden soportar y el tipo de régimen se supone turbulento. Si en cambio el número de Reynolds es pequeño las fuerzas viscosas dominan el flujo y las perturbaciones no aparecen, por lo que dicho flujo se supone de régimen laminar.

En cuanto a los valores de Reynolds, el régimen se supone laminar para Re ≤ 2300, de transición cuando 2300 ≤ Re ≤ 4000 y turbulento si Re ≥ 4000, como se puede comprobar en el trabajo de (Adrià et al., 2017).

### <span id="page-12-0"></span>**4.4** Cascada de energía

Como se ha mencionado con anterioridad, la turbulencia desencadena la formación de vórtices en el flujo, los cuales aparecen en diversas escalas. Los vórtices de mayor tamaño interactúan con el flujo promedio, extrayendo energía de él. En esta situación en particular, las velocidades y dimensiones características de estos vórtices son similares a las del flujo que está siendo estudiado. Estos vórtices de gran envergadura exhiben valores de Reynolds equiparables al flujo en análisis. Si dicho valor es alto, significa que los efectos inerciales, como el momento angular, prevalecen sobre los esfuerzos viscosos y de resistencia que buscan frenarlos. Esta circunstancia hace que los vórtices operen de manera efectiva como un fenómeno no viscoso.

La transferencia de energía de los vórtices de mayor tamaño hacia los más pequeños ocurre mediante un proceso denominado "estiramiento de vórtices". Este fenómeno se produce cuando el flujo presenta gradientes de velocidad que deforman los vórtices, generando un efecto de elongación. Debido a su naturaleza no viscosa, los vórtices experimentan una influencia insignificante por parte de las fuerzas viscosas que se oponen al movimiento, lo cual preserva el momento angular. Como resultado de este proceso, los vórtices reducen su longitud característica y se estiran en la dirección de su rotación. Para mantener el momento angular constante mientras se propagan, es necesario que su velocidad de rotación aumente.

Podemos establecer una analogía con un volante de inercia mecánico para comprender mejor el concepto. En este caso, el momento angular está relacionado con la velocidad de rotación y la inercia de la masa con respecto al centro de giro. Si el volante es lo suficientemente grande, es decir, posee una gran inercia, y se le aplica una fuerza que genera un momento de frenado, la desaceleración resultante será mínima. Si, además, la fuerza se aplica durante un intervalo de tiempo finito, la pérdida de momento angular puede ser considerada insignificante.

En el caso de los vórtices, este intervalo de tiempo correspondería al tiempo característico en el cual el movimiento en escalas más grandes se transforma gradualmente en escalas cada vez más pequeñas. En esta analogía, el estiramiento de los vórtices sería similar a acercar la masa hacia el centro de giro del volante. Esto provoca una disminución en la inercia y, como consecuencia, la velocidad angular debe aumentar, tal y como se expresa en el trabajo de (Andrés López et al., 2022)

A medida que se desarrolla este fenómeno, se produce una sucesión de movimientos en escalas cada vez más reducidas, que experimentarán estiramiento debido a los remolinos relativamente más grandes. Esta cadena de transferencia de energía finaliza en escalas tan diminutas donde los efectos viscosos adquieren importancia, frenando los

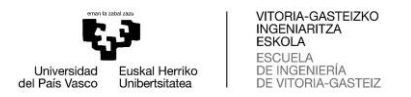

vórtices y disipando la energía cinética en forma de energía térmica o calor. Estas escalas se conocen como microescalas de Kolmogorov, en referencia al trabajo de (Kolmogorov, 1941) En la siguiente imagen se muestra la sucesión comentada.

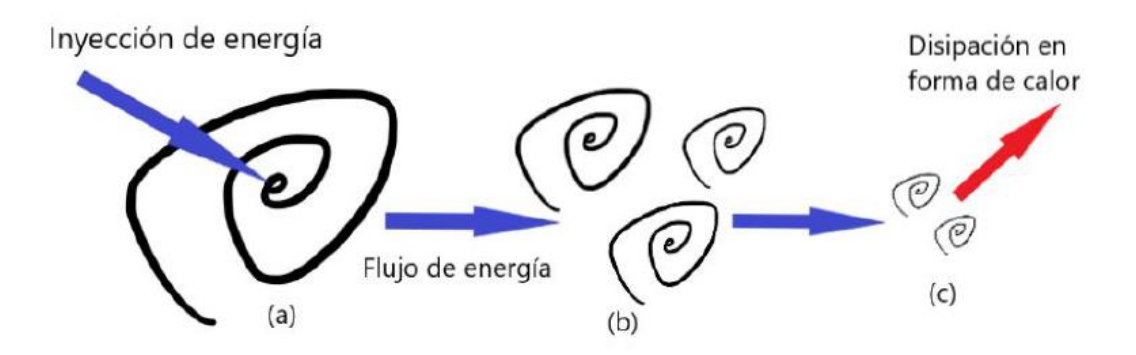

Ilustración 5. Microescalas de Kolmogorov(Andrés López et al., 2022)

# <span id="page-13-1"></span><span id="page-13-0"></span>**4.5** Tipología de flujo del trabajo

A la hora de analizar el movimiento de un fluido en una geometría determinada existen varios factores a tener en cuenta para asegurarse que el estudio del mismo es acertado. Entre las características del flujo que se estudia se puede determinar, como se ha explicado anteriormente, el tipo de flujo del que se trata, laminar, de transición o turbulento. Sin embargo, en cada caso que se analiza, existen otras variables que afectan a dicho movimiento y son precisamente estos condicionantes los que determinan la forma en la que se obtienen los resultados de las simulaciones en CFD.

Una vez explicada la turbulencia y el comportamiento de los vórtices que aparecen en situaciones en las que se tiene un flujo de régimen turbulento, se explicará más detalladamente la tipología de flujo que se tiene en el trabajo en cuestión y las características que afectarán al problema, con la intención de encaminar las siguientes explicaciones teóricas a la obtención de unos resultados finales de interés.

El problema que se estudia en este trabajo consiste en un fluido que fluye a lo largo de una caja con una entrada y una salida tubulares. Por la propia geometría del problema, el flujo que se trata experimenta una caída a la entrada de la caja que supone una separación del fluido de las paredes de la estructura. Teniendo en cuenta que el fluido entra en la caja a una velocidad determinada por el usuario, las condiciones a las que la geometría somete a dicho flujo genera recirculación del mismo en el interior de la estructura.

Este tipo de situaciones en las que el fluido experimenta una separación de las paredes de la geometría y una posterior recirculación del flujo ya han sido analizadas en distintos estudios como (Klazly & Bognár, 2020) o en (Lincy, 2021) En estos estudios se analizan geometrías llamadas "Backward facing step", en las cuales se puede encontrar un escalón principal que genera que el fluido que lleva una determinada velocidad acabe experimentando una caída y un cambio de dirección en el perfil de velocidades cercano a la pared inferior de la geometría. Este cambio de velocidades de positivo a negativo es la mencionada recirculación del flujo, la cual se determina normalmente mediante la obtención del punto de reacoplamiento o "reattachment point" que va a fundamentar el objetivo de este proyecto. A continuación, se muestra una imagen del comportamiento del

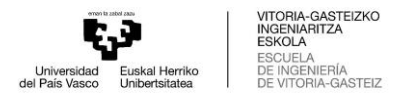

fluido en el caso que se va a estudiar, en el que se observa la velocidad del flujo a lo largo del plano principal del problema.

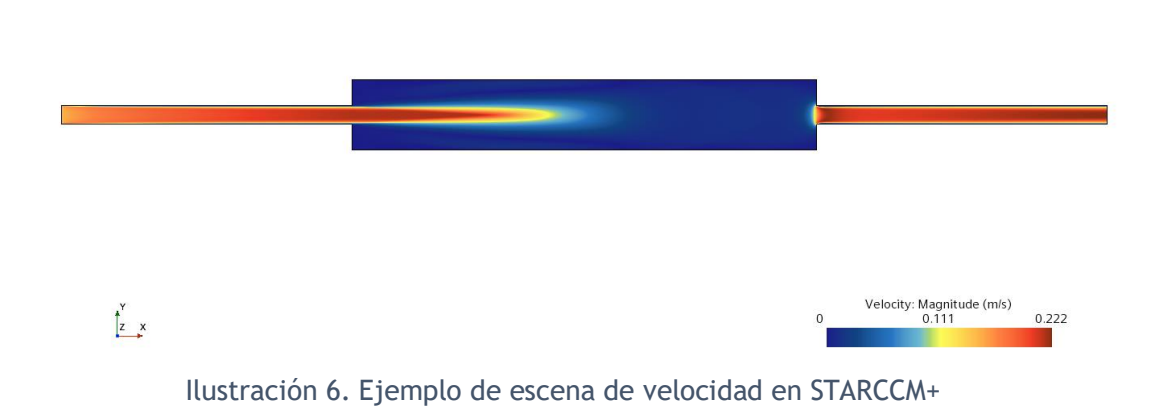

#### <span id="page-14-1"></span><span id="page-14-0"></span>**4.6** Capa límite

Uno de los aspectos más importantes a tener en cuenta cuando se habla de flujos turbulentos es la capa límite. Se trata de la zona donde se pasa de una velocidad nula hasta el 99% de la corriente no perturbada. La capa límite se aprecia cerca de las paredes de la geometría en cuestión ya que es ahí donde el rozamiento es mayor. El estudio de esta proporciona exactitud en los resultados finales de las simulaciones ya que tiene gran influencia sobre el flujo que se está estudiando.

La velocidad de un fluido viscoso cerca de las paredes lleva una velocidad despreciable ya que en estas partes de la geometría no existe deslizamiento. La capa límite sería la zona de variación de velocidad que forma un gradiente de velocidad perpendicularmente a las paredes sobre las que actúa el fluido. Este concepto debido a los esfuerzos de cortadura que genera la viscosidad de los fluidos la planteo Ludwig Prandtl en 1904 y se expresa en el trabajo de (D. Casquero García et al., 2022)

La capa límite tiene tres zonas diferentes dependiendo de la influencia que ejerce la viscosidad sobre ellas formando regiones. La región más interna y donde existe una mayor viscosidad es la zona de flujo laminar o capa límite laminar, esta se encuentra antes de que aparezca cualquier turbulencia y en esta el fluido se mueve ordenadamente. La zona turbulenta o capa límite turbulenta se encuentra en la parte externa y está dominada por torbellinos turbulentos, por lo que presenta una mayor cantidad de energía. Finalmente, la zona o región de transición es la que separa a la capa turbulenta de la zona laminar, presentando características de ambas, como se explica en el estudio de (Guardo Zabaleta, 2015) Encontrar y saber dimensionar la zona de transición es fundamental para determinar si un flujo en considerado laminar o turbulento. En estudios como el que se va a realizar es determinante decidir adecuadamente si el flujo analizado es laminar o turbulento ya que, en caso de suponer un flujo como laminar cuando no es así, se sobredimensionaría la capa límite y se encontrarían errores altos. En el estudio en cuestión se ha determinado que el flujo pertenecerá a la zona de transición, lo que posteriormente determinará los modelos físicos y de turbulencia utilizados en el problema.

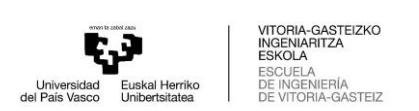

#### <span id="page-15-0"></span>4.6.1 Separación de la capa límite

Como se ha comentado anteriormente, cuando un fluido viscoso fluye a través de una pared, los esfuerzos cortantes y la viscosidad de esta capa genera una disminución en la velocidad del fluido además de una disminución de la energía cinética. Si se da el caso en el que este fluido se enfrenta a un gradiente de presión adverso, la energía del flujo cercano a las paredes no puede soportarlo, generando entonces una separación de la capa límite de la pared, resultando en un cambio de dirección de la velocidad del fluido, como se puede ver en (D. Casquero García et al., 2022)

#### <span id="page-15-1"></span>4.6.2 Concepto de Y+

Dentro de la capa límite, uno de los valores adimensionales usado para explicar y representar la posición y los esfuerzos que se encuentran en su interior es el conocido valor de y+. Este parámetro depende directamente de la separación de la pared *y*, la densidad *ρ*, la viscosidad *μ* y de la velocidad de fricción *uτ*. Este valor de y+ relaciona los parámetros mencionados de la forma que se muestra a continuación.

$$
y+=\frac{\rho * u\tau * y}{\mu}
$$

Entre los valores que relaciona el concepto de y+ aparece la velocidad de fricción, también llamada *uτ*, que se define de la siguiente manera, siendo *τ<sup>w</sup>* el esfuerzo cortante de la pared.

$$
u\tau = \sqrt{\frac{\tau w}{\rho}}
$$

La capa límite esta dividida en dos partes, la región interna y la externa. Sin embargo, los valores del parámetro y+ ayudan a diferenciar tres subcapas en la región interna de esta. Estas subcapas son la subcapa lineal o viscosa, la subcapa intermedia y la subcapa turbulenta logarítmica. A continuación, se explican brevemente estas tres partes, extraídas del libro (Versteeg & Malalasekera, 2007):

- **Subcapa lineal o viscosa:** Esta subcapa comprende valores de y+ mayores de 5. Es la parte más cercana a la pared, muy delgada y con esfuerzos cortantes muy constantes. En esta parte los esfuerzos viscosos afectan a los efectos turbulentos y provocan cambios de dirección de la velocidad del fluido.
- **Subcapa intermedia:** Es la zona donde los esfuerzos turbulentos y viscosos tienen la misma importancia, comprendiendo valores de y+ entre 5 y 30.
- **Subcapa turbulenta logarítmica:** Esta zona comprende valores de y+ de 30 a 500. Los esfuerzos viscosos como los turbulentos tienen la misma importancia que en la subcapa intermedia, aunque los esfuerzos cortantes cambian dependiendo de la distancia que existe hacia la pared.

### <span id="page-15-2"></span>**4.7** Modelos de simulación de la turbulencia

En la dinámica de fluidos computacional se pueden encontrar varios modelos mediante los que se puede simular la turbulencia que se encuentra en el flujo estudiado. Estos modelos varían en coste computacional, en tiempo de simulación o en precisión a la hora de resolver los resultados. Para comprender las posibilidades que se encuentran a la hora

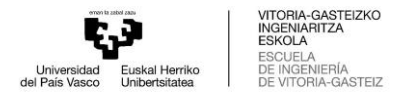

de simular un problema de estas características, los modelos existentes se explican en el siguiente apartado.

#### <span id="page-16-0"></span>4.7.1 Modelos RANS

Una vez analizados los conceptos teóricos que se utilizarán en las simulaciones, el siguiente paso será analizar en mayor profundidad los modelos de turbulencia con los que se harán distintas pruebas a lo largo de la investigación. Estos modelos de turbulencia habrá que entenderlos para asegurarse de que los resultados de las simulaciones sean fiables.

A continuación, se hará una breve explicación sobre los modelos de turbulencia RANS, en específico de K-Omega y de K-Epsilon. Estos modelos de turbulencia serán los encargados de realizar operaciones internas que resuelvan las simulaciones de forma que se aproximen en la mayor medida posible a los datos experimentales reales del proyecto.

Los modelos de turbulencia RANS son los modelos que proporcionan los resultados de las simulaciones basándose en las ecuaciones de Reynolds y de Navier-Stokes. En particular, las siglas RANS significan Reynolds-Averaged Navier-Stokes. Estas ecuaciones son las que gobiernan el transporte de las cantidades medias de flujo y están explicadas en el libro (David C. Wilcox, 2006)

Las ecuaciones RANS se obtienen mediante la variable instantánea Φ, que será descompuesta por su media y su componente fluctuante, donde Φ representa los componentes de velocidad, presión o energía:

$$
\varphi(t) = \Phi + \varphi'(t)
$$

Dentro de los modelos de turbulencia RANS, se pueden encontrar los Eddy Viscosity Models. Estos modelos de viscosidad turbulenta determinan un factor de viscosidad que hace posible encontrar funciones de cantidad media de flujo. Entre ellos podemos encontrar dos de los modelos turbulentos más reconocidos K-Epsilon y K-Omega. Sin embargo, tal y como se explicará en los capítulos siguientes, este trabajo hará uso del modelo RST.

#### <span id="page-16-1"></span>4.7.2 Large Eddy Simulation (LES)

El modelo LES o Large Eddy Simulation es una técnica en la que se resuelven largas escalas de la turbulencia en el dominio del flujo, mientras que las escalas más pequeñas son simplemente modeladas. En contraste con las ecuaciones RANS, estas ecuaciones que son resueltas para el modelo LES, son obtenidas por un filtrado espacial en lugar de un promedio del proceso. Este filtrado espacial desecha los torbellinos de menor tamaño, los cuales están asociados a altas frecuencias, y por tanto reduce el rango de escala a resolver.

A pesar de los esfuerzos que se han llevado a cabo en el último siglo para desarrollar modelos de turbulencia RANS, ha aparecido un modelo más adecuado para una amplia gama de aplicaciones prácticas. La elección de este modelo LES en la mayoría de sus casos es atribuible a las diferencias que representa claramente entre las zonas de turbulencia grandes y pequeñas. Mediante este modelo de turbulencia se aprecia que los torbellinos más pequeños tienen un comportamiento universal y, por otro lado, los más grandes tienen una mayor interacción y extraen una mayor energía del flujo medio. Este fenómeno ocurre

ya que los pequeños tienden a ser isotrópicos mientras que los grandes son anisotrópicos y su comportamiento está dictado por la geometría del dominio del problema en cuestión y por las fuerzas que el cuerpo ejerce sobre el fluido.

Normalmente, al utilizar las ecuaciones de Reynolds se analiza el comportamiento colectivo de todos los torbellinos mediante un modelo de turbulencia único, pero el problema aparece cuando existen torbellinos grandes que generan una dependencia en el problema y se complica la búsqueda de modelos aplicables. A la hora de calcular flujos turbulentos se acepta que los torbellinos más grandes necesitan una simulación dependiente del tiempo para su cálculo. Por otro lado, las zonas donde la turbulencia es menor deberían ser más fáciles de capturar con un modelo compacto, ya que siguen el comportamiento universal de las pequeñas turbulencias. Esta, por lo tanto, es la esencia del modelo LES en cuanto al tratamiento numérico de la turbulencia y se explica en (Versteeg & Malalasekera, 2007)

A diferencia de otros modelos en los que la turbulencia de una determinada zona se promedia en el tiempo, este modelo de turbulencia utiliza operaciones de filtrado para separar las deformidades mayores de las pequeñas. Para ello, el método comienza mediante la selección de una función de filtrado que marcara un valor de corte con el objetivo de resolver las zonas de mayor turbulencia que superen este valor de corte. Esta conclusión nos permite obtener resultados resolviendo solo la macroescala turbulenta y modelando la disipación de energía que ocurre en la microescala, por lo que el coste computacional se reduciría en comparación con una resolución mediante DNS. Sin embargo, el coste computacional es demasiado elevado para ser un modelo viable en el presente estudio.

#### <span id="page-17-0"></span>4.7.3 Direct numerical simulation (DNS)

La simulación numérica directa o también conocida como "DNS" consiste en la resolución de las ecuaciones de Navier-Stokes sin necesidad de modelar la turbulencia. Mediante este método se consiguen resultados muy precisos ya que se resuelven todas las escalas turbulentas con el consiguiente coste computacional. En este método se utilizan las ecuaciones de conservación en sus formas transitorias para resolver el flujo en todas sus escalas. Se necesita una discretización espacial y temporal del dominio para lograr resolver las variables del flujo a la escala de Kolmogorov, comentada en (Versteeg & Malalasekera, 2007). Esto supone un coste computacional muy elevado, por lo que este método se utiliza exclusivamente en casos en los que los flujos sean sencillos.

En la siguiente imagen obtenida del libro (Blazek, 2015) se observa la jerarquía de los modelos de turbulencia en la que la simulación numérica directa aparece en el primer nivel o nivel 0, los modelos de LES en el nivel 1 y los modelos RANS en el segundo, teniendo por su parte las ecuaciones de segundo orden como RST en el segundo nivel y las de primer orden en el tercero.

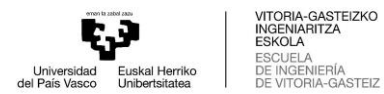

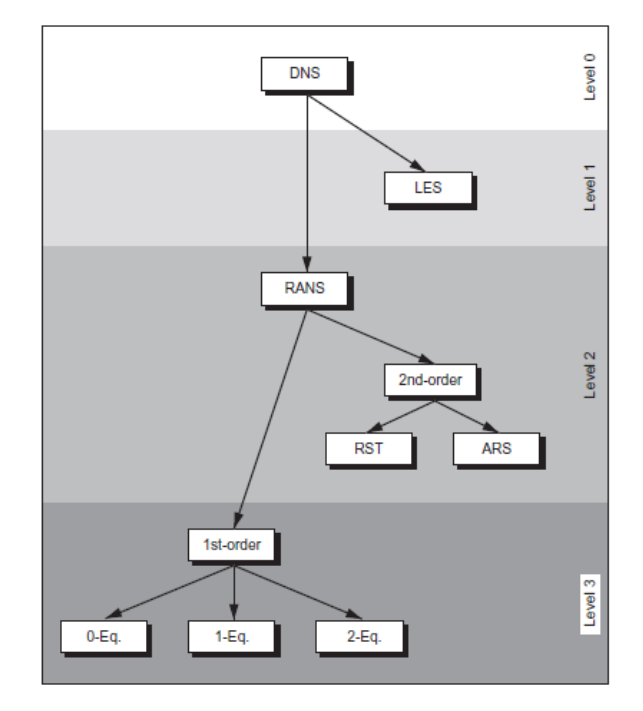

<span id="page-18-2"></span>Ilustración 7. Esquema de jerarquía de modelos de turbulencia (Blazek, 2015)

#### <span id="page-18-0"></span>4.7.4 Modelo de turbulencia utilizado en este trabajo

Finalmente, después de poner en contexto las tres opciones RANS, LES Y DNS de modelado y simulación de la turbulencia, se ha decidido utilizar la opción de modelos RANS, en específico el modelo de turbulencia RST o "Reynolds Stress Turbulence".

Pese a las ventajas que pueden ofrecer los modelos LES o DNS, se ha decidido optar por los modelos RANS por su menor coste computacional, reducción del tiempo de simulación y por su más que suficiente precisión a la hora de obtener los resultados esperados en este trabajo. Debido a que el flujo estudiado se encuentra en un régimen de transición entre un flujo laminar a un flujo turbulento, el modelo RANS elegido ha sido el RST. Este modelo tiene 7 ecuaciones y es el más adecuado para el problema que se va a analizar.

La elección de los modelos, régimen del flujo y su aporte específico a las simulaciones del trabajo se verán justificados mediante cálculos en el capítulo 5. destinado a la explicación del preproceso de las simulaciones.

#### <span id="page-18-1"></span>**4.8** Descriptores de los flujos turbulentos

La aparición de la turbulencia en ejemplos como el de este trabajo se manifiesta como fluctuaciones aleatorias de un valor de velocidad medio. Las otras componentes del flujo como los demás componentes de velocidad, la presión, la temperatura, la densidad, etc., tendrán un comportamiento dependiente del tiempo. La descomposición de Reynolds define la propiedad de un flujo φ como la suma de un componente medio constante Φ y un componente fluctuante variable en el tiempo φ'(t) con un valor medio de cero. Por lo que la descomposición queda de la siguiente manera:

$$
\phi(t) = \Phi + \phi'(t)
$$

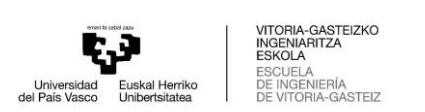

A continuación, se hará una definición formal de la componente media Φ y de la componente fluctuante variable en el tiempo φ'(t). La componente media Φ de un flujo φ se define de la siguiente manera:

$$
\Phi = \frac{1}{\Delta t} \int_0^{\Delta t} \varphi(t) \, dt
$$

El intervalo de tiempo ∆t debería acercarse al infinito, sin embargo, no tiene sentido si ∆t es mayor que la escala de tiempo asociada con las variaciones más lentas de la propiedad φ (debido a sus remolinos más grandes). Por lo tanto, esta definición de la propiedad de un flujo medio es adecuada para flujos medios constantes. En flujos dependientes del tiempo, la media de tiempo t se define como el promedio de los valores instantáneos de un largo número de experimentos idénticos. El tiempo promedio de las fluctuaciones φ' es por definición, cero:

$$
\overline{\varphi'} = \frac{1}{\Delta t} \int_0^{\Delta t} \varphi'(t) \, dt = 0
$$

Debido a esto, la ecuación debería escribirse sin depender del tiempo explícitamente, por lo que debería escribirse de la siguiente manera:

$$
\varphi(t) = \Phi + \varphi'
$$

Los descriptores que se utilizan para indicar la propagación de las fluctuaciones φ' del valor medio Φ son la varianza y la raíz cuadrada media o "root mean square" (r.m.s):

$$
\varphi_{rms} = \sqrt{\overline{(\varphi')^2}} = \left[\frac{1}{\Delta t} \int_0^{\Delta t} (\varphi')^2 dt\right]^{\frac{1}{2}}
$$

Los valores de r.m.s. de la velocidad son muy importantes debido a que expresan el promedio de las fluctuaciones de velocidad. Las varianzas de las fluctuaciones de la velocidad son proporcionales a los flujos de momento o impulso inducidos por la turbulencia, que causan estreses adicionales a los elementos del fluido en un flujo turbulento.

La varianza se llama también momento de segundo orden de las fluctuaciones. La estructura de estas fluctuaciones o cambios repentinos del flujo se estudian mediante ecuaciones de momento construidas mediante la unión de pares de diferentes variables. Un ejemplo de ecuación de momento de segundo orden sería la siguiente:

$$
\overline{\phi'\psi'} = \frac{1}{\Delta t} \int_0^{\Delta t} \varphi'\psi'\,dt
$$

Como se puede ver, la turbulencia se asocia con la aparición de vórtices. Las componentes de velocidad inducidas son caóticas, pero no independientes, por lo que las ecuaciones de momento de segundo orden no son iguales a cero. Las ecuaciones de momento de segundo orden como las de presión-velocidad juegan un papel fundamental en la difusión de la energía turbulenta. Esta teoría se encuentra en el libro (Versteeg & Malalasekera, 2007)

# <span id="page-19-0"></span>5.Preproceso

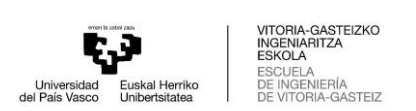

Una vez puestos en contexto los conceptos teóricos para la realización del trabajo, el siguiente paso será el de la preparación de las simulaciones. En este apartado se explicará la puesta a punto o set up de los estudios que se llevaran a cabo en el programa STARCCM+. En el desarrollo de este apartado se explicará la geometría que se utilizará, sus dimensiones y características, las condiciones de contorno, los modelos físicos y de turbulencia y su forma de aplicación, los mallados utilizados y el estudio de independencia de malla, además de la justificación teórica de cada uno de los pasos seguidos.

# <span id="page-20-0"></span>**5.1** Geometría

El primer paso será el de la creación de la geometría del modelo que se requiere. Para ello se ha utilizado un software de diseño de estructuras simple como es el ANSYS. La estructura tendrá que estar compuesta por un tubo de entrada, una caja central y un tubo de salida. De esta manera se supone que se cumplirán los resultados previstos, teniendo en cuenta que existe un escalón principal de caída del agua.

Esta geometría creada será posteriormente mallada para la simulación del fluido en su interior. Las dimensiones de los tubos son 0.016 m de diámetro por 0.25 m de largo por cada uno. Las dimensiones de la caja central, por su lado, serán de 0.06 m x 0.06m de ancho por 0.4 m de largo. A continuación, se muestra una imagen de la geometría una vez diseñada.

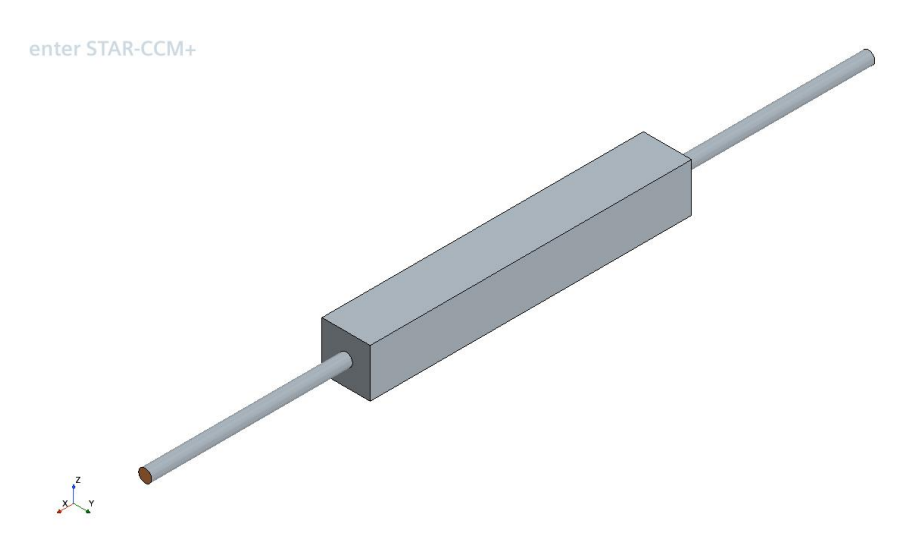

Ilustración 8. Esquema de la geometría del proyecto

### <span id="page-20-2"></span><span id="page-20-1"></span>**5.2** Condiciones de contorno

Para llevar a cabo las simulaciones y obtener todos los resultados esperados, el paso más importante será el del set up. En este paso se pretende estructurar un árbol personalizado para condicionar el comportamiento del fluido en el interior de la geometría y para recrear un modelo realista de la situación. A continuación, se explicarán todos los pasos para estructurar la simulación.

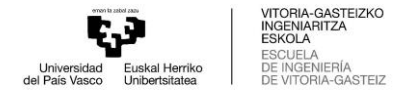

#### <span id="page-21-0"></span>5.2.1 Regiones

Una vez se importa la geometría en el programa STARCCM+, se asigna una región a cada parte de la estructura. Todas las partes salvo la entrada y la salida del tubo tendrán la función de pared con una característica asignada de "no-slip" en cuanto al esfuerzo cortante, por lo que se asemejará a la realidad y favorecerá la resistencia que oponen las paredes al fluido en un caso real. En cuanto a la entrada, tendrá una región asignada de "velocity inlet", por la que entrará el agua a una velocidad constante de 0.149 m/s. Finalmente, la salida hará la función de "pressure outlet", en la que el valor de la presión será de 0 Pa. A continuación, se muestra una imagen de las regiones asignadas a las partes de la geometría.

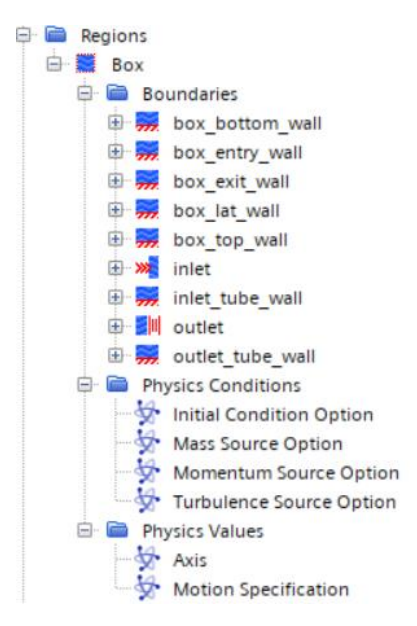

Ilustración 9. División de la geometría en Regiones en STARCCM+

#### <span id="page-21-2"></span><span id="page-21-1"></span>5.2.2 Modelos físicos

El momento más determinante de una simulación de estas características llega a la hora de escoger los modelos físicos del caso que se va a estudiar. Esta parte del árbol de la simulación interpreta la colección de modelos que representan la sustancia (líquido o sólido) simulada. Los modelos que se activan dentro de un modelo continuo físico determinan si el modelo es tridimensional, si comprende un sólido, gas o líquido, si es estacionario en el tiempo o por el contrario es un flujo transitorio y las cantidades que se le asignan al flujo.

Una vez se activan estos parámetros fundamentales para la determinación del modelo físico continuo, se requiere la selección de los modelos de flujo, los modelos viscosos y los modelos de turbulencia. Además, como complemento a estos modelos físicos, este apartado de físicas también contiene las condiciones iniciales o los valores de referencia, entre los que se puede determinar la velocidad, presión o gravedad del modelo. Estos parámetros son dispuestos en vectores, para asegurar la orientación lógica y realista del modelo.

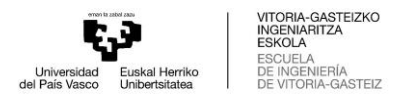

Entre los modelos físicos utilizados en especial para este caso podemos decir que se comprende en un espacio tridimensional, que el material es líquido, el flujo es segregado, su densidad es constante, el tiempo de simulación será inestable y el régimen será turbulento. A continuación, se puede observar la forma en la que queda el árbol de la simulación.

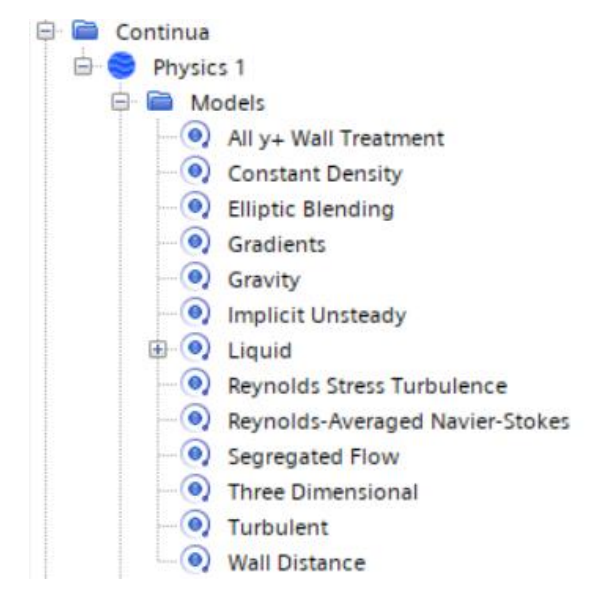

Ilustración 10. Modelos físicos del problema en STARCCM+

<span id="page-22-1"></span>Como se puede ver, además de los parámetros comentados anteriormente, se utilizan tres modelos de turbulencia complementarios. Estos son "Reynolds-Averaged Navier-Stokes", "Reynolds Stress Turbulence" y "Elliptic Blending". El objetivo de los dos primeros es aplicar las ecuaciones de Navier-Stokes y el modelo de turbulencia RST. El modelo de "Elliptic Blending", por su lado, es un modelo de presión especial que puede ser utilizado exclusivamente cuando se utilizan los anteriores. A continuación, se explicarán en mayor profundidad los modelos de turbulencia comentados, ya que estos serán los que marquen el comportamiento del fluido en las simulaciones que se llevarán a cabo.

#### <span id="page-22-0"></span>5.2.3 Reynolds Stress Turbulence

Una vez explicados los distintos modelos principales de turbulencia en el capítulo anterior, el modelo elegido para la realización del estudio en cuestión será un modelo perteneciente a los modelos de turbulencia RANS, en los que las principales ecuaciones serán las de Navier-Stokes. En este caso, a diferencia de los ya explicados modelos Kepsilon o K-omega, se utilizará un modelo RST para asegurar la fiabilidad de los resultados sin tener que recurrir a los modelos de LES o DNS.

Los modelos de turbulencia "Reynolds Stress Transport" o RST calculan directamente las componentes del tensor de estrés de Reynolds R mediante la resolución de sus ecuaciones de transporte. Estos modelos tienen mayor precisión a la hora de calcular flujos complejos que otros modelos de viscosidad como RANS o LES. Esto se debe a que las ecuaciones de transporte para los estreses de Reynolds dan información ajustada sobre la curvatura del flujo, la rotación y sobre las altas tasas de deformación.

La forma en la que se desarrolla un modelo RST es principalmente similar a otras ecuaciones de Reynolds en las que se calculan las ecuaciones de Navier-Stokes y se multiplican por un valor medio de Reynolds. En este tipo de ecuaciones se modelan los términos de difusión turbulenta, el término de disipación o el término de presióndeformación.

Sin embargo, el modelo RST lleva una gran ventaja computacional a los demás modelos. Esto se debe a su capacidad de resolver siete distintas ecuaciones, seis de ellas para los estreses de Reynolds y una de ellas para la disipación isotrópica turbulenta. A diferencia de los anteriormente mencionados modelos K-Omega o K-Epsilon, el tiempo de simulación normal de un modelo de estas características aumenta considerablemente. Se necesita mayor memoria en el ordenador, además de un mayor número de iteraciones, para que la solución del RST pueda converger, debido a la rigidez numérica que presenta el modelo.

Los modelos de transporte de estrés de Reynolds o RST, calculan directamente los componentes del tensor de estrés de Reynolds mediante el cálculo de las ecuaciones de transporte.

#### <span id="page-23-0"></span>5.2.4 Elliptic Blending

La función "Elliptic Blending" es una función exclusiva para los modelos RST que se utiliza únicamente cuando se trata con números de Reynolds bajos, como es el caso de este estudio. Esta función se utiliza para formular ecuaciones cerca de las paredes, donde se encuentran la capa límite y el punto de reacoplamiento, que serán parámetros importantes en el trabajo. La función "blending" o de mezcla se utiliza para mezclar la subcapa viscosa con la formula logarítmica del termino de presión-deformación. Para terminar de acercar la función a la realidad se requiere una solución elíptica del resultado de la mezcla. Esta fórmula fue utilizada en este estudio debido a la información encontrada en la ayuda de STARCCM+, basada en los artículos de (Lardeau, 2014) y (Manceau, 2002).

# <span id="page-23-1"></span>**5.3** Mallado estructurado

Una de las partes más importantes en este estudio y en cualquier trabajo relacionado con el estudio de los fluidos es el mallado de la estructura. Este proceso es fundamental para que el estudio final sea fiable, de modo que el énfasis con el que se diseñe la malla será decisivo en los resultados finales obtenidos.

El mallado de las estructuras en CFD sirve para dividir en celdas el cálculo de los parámetros que se quieran estudiar del fluido. Estas celdas se calculan individualmente para recrear una situación real en una simulación. La cantidad de celdas en las que se divide una estructura depende de la precisión que necesite el modelo turbulento que se vaya a utilizar y de las condiciones de contorno del problema. La cantidad de celdas de la malla, además, influye directamente en el tiempo final de simulación, ya que dependiendo de su cantidad el programa de CFD tendrá que calcular más o menos. Sin embargo, a pesar de que la cantidad de celdas afecta a los resultados finales del cálculo, la parte más condicionante del diseño de la malla es la orientación y disposición de las celdas.

Existen dos grandes grupos de mallas, las estructuradas y las no estructuradas. Las mallas estructuradas tienen sus celdas ordenadas, con una conectividad regular. Son muy eficientes y proporcionan mejor convergencia y precisión que las mallas no estructuradas.

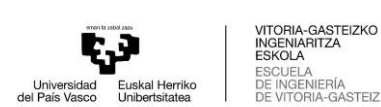

Sin embargo, este tipo de mallado requiere mucha interacción humana en su diseño y genera dificultades si se trata de geometrías complejas. Las mallas no estructuradas, por otro lado, son mallas irregulares con conectividad no regular. Además, el coste computacional asociado en mucho mayor que con las mallas estructuradas, aunque son fáciles de generar de forma automática.

En el caso de este estudio se ha optado por utilizar un mallado estructurado, ya que, a pesar de suponer mayor interacción humana, su diseño aporta unos resultados más fiables a la simulación. Además, se trata de una geometría sencilla para una malla de estas características. Una vez decidido el estilo de mallado, se tendrán en cuenta algunos factores para garantizar una buena calidad de malla. Entre estas normas habrá que tener en cuenta que el cambio en el tamaño de celdas no puede ser grande o que el alargamiento de estas no puede ser excesivo, de esta manera las celdas no estarán deformadas, tal y como se expresa en el artículo de (Garcia-Cuevas; Gil; Navarro, n.d.).

En esta parte del proceso se generarán tres mallados diferentes con la misma geometría en el programa ANSYS meshing, el cual permitirá generar un mallado estructurado y fino. El objetivo final del diseño de estas mallas será el de hacer un estudio de independencia de esta. A continuación, se muestra una imagen de una de las mallas estructuradas creadas, donde se aprecia que se cumplen los parámetros explicados anteriormente.

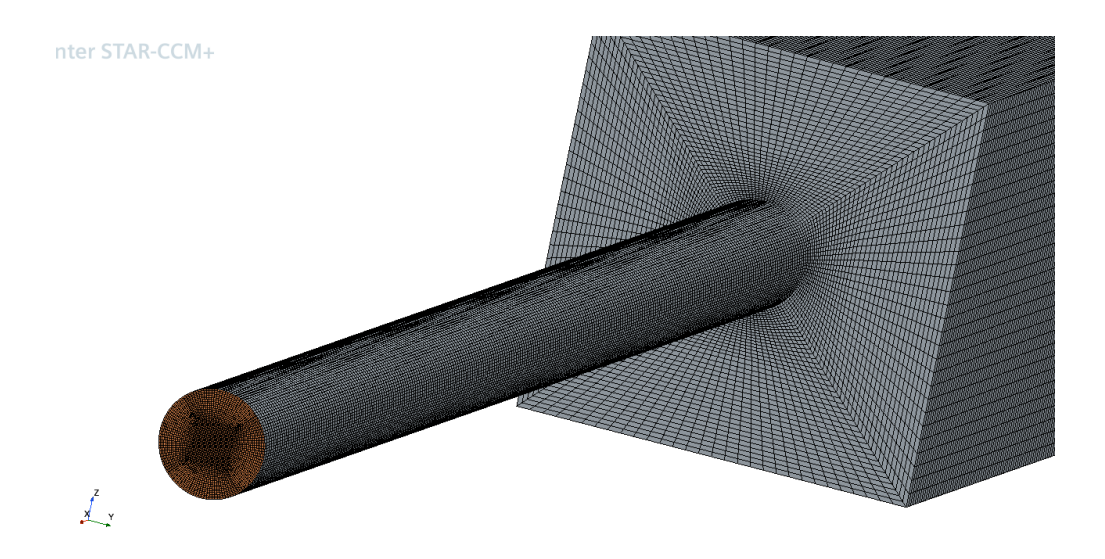

Ilustración 11. Ejemplo de mallado estructurado

#### <span id="page-24-1"></span><span id="page-24-0"></span>5.3.1 Comparación de las mallas

Como se ha mencionado, la parte más importante para la preparación del estudio es la generación de tres mallados diferentes, cada cual más fino que el anterior, con el objetivo de demostrar un modelo que no dependa de este diseño. A continuación, se mostrarán imágenes para permitir la comparación de los tres diseños, empezando por el primero, el cual dispondrá de 1,9 millones de celdas.

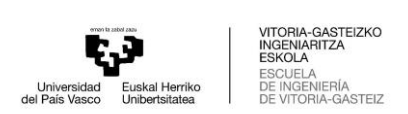

**Simcenter STAR-CCM+**  $\overline{z}$   $\overline{z}$ 

Ilustración 12. Mallado de 1,9 millones de elementos

<span id="page-25-0"></span>Tal y como se muestra en la imagen la distancia entre los nodos consecutivos crece de forma lenta, aumentando un porcentaje menor de un 20 o 30 % para asegurar la calidad de la malla. En la imagen se muestra un plano posterior de la geometría, siendo esta la estructura que se mantendra a lo largo del tubo y la caja diseñados. A continuación, se muestra una imagen tomada desde la misma posición pero del segundo diseño, de 5,1 millones de celdas.

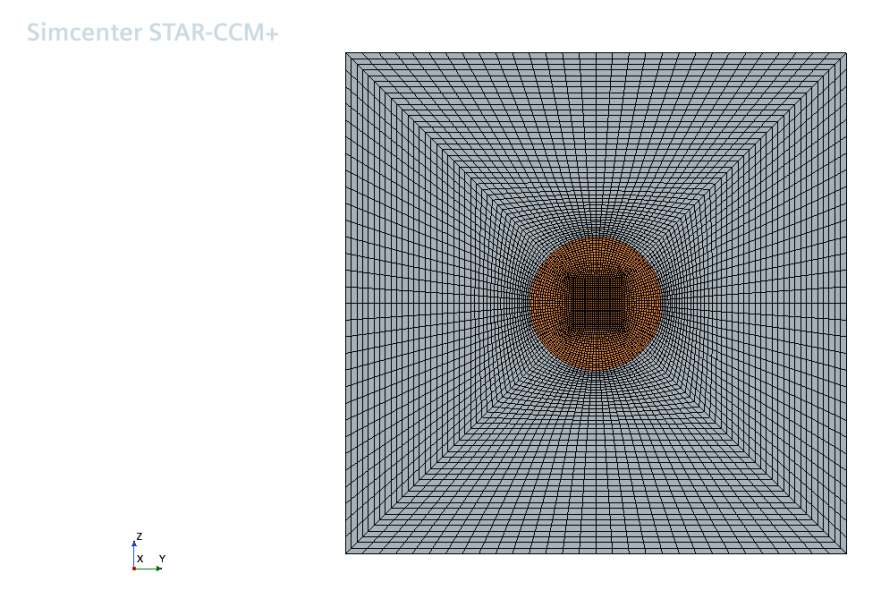

Ilustración 13. Mallado de 5 millones de elementos

<span id="page-25-1"></span>A simple vista este diseño no ofrece gran diferencia respecto al anterior. Sin embargo, la intención de este es precisamente la de mantener la estructura, pero intensificar las restricciones respecto a la diferencia entre unas celdas y otras, aumentando así un mínimo del 50% en cantidad de celdas respecto a la anterior. De esta manera se pretende realizar el estudio con mallas un 50% más gruesas y un 50% más finas.

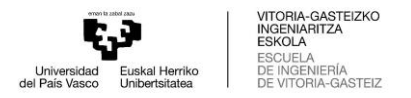

Finalmente se muestra la imagen del tercer y último diseño, de 13,6 millones de celdas, que cumplirá con las restricciones comentadas anteriormente.

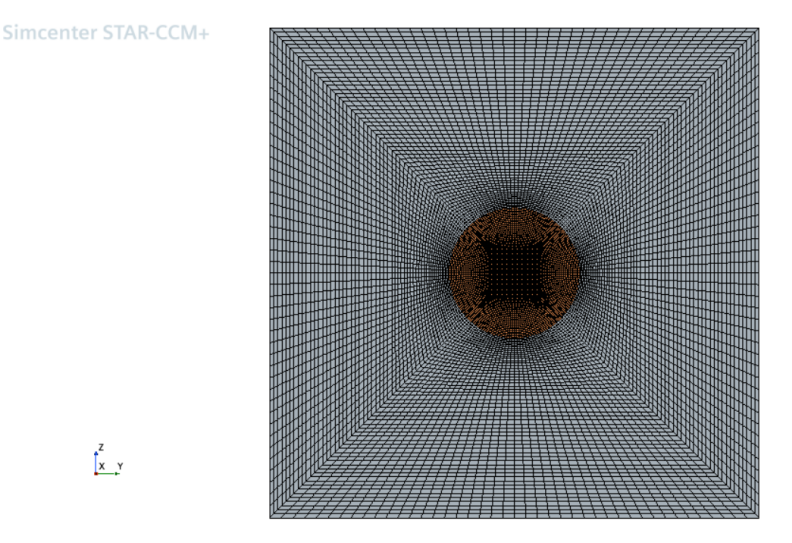

Ilustración 14. Mallado de 13,6 millones de elementos

<span id="page-26-0"></span>Como se puede apreciar, a medida que la cantidad de celdas aumenta, estas se ven más regulares. Especialmente en el tubo tienen un menor tamaño debido a la estructura de este. Una de las claves para que el diseño sea optimo es la continuidad entre los nodos de la pared del cilindro y los nodos de la caja.

Finalmente se muestra una imagen del plano lateral, en específico del plano medio de la geometría.

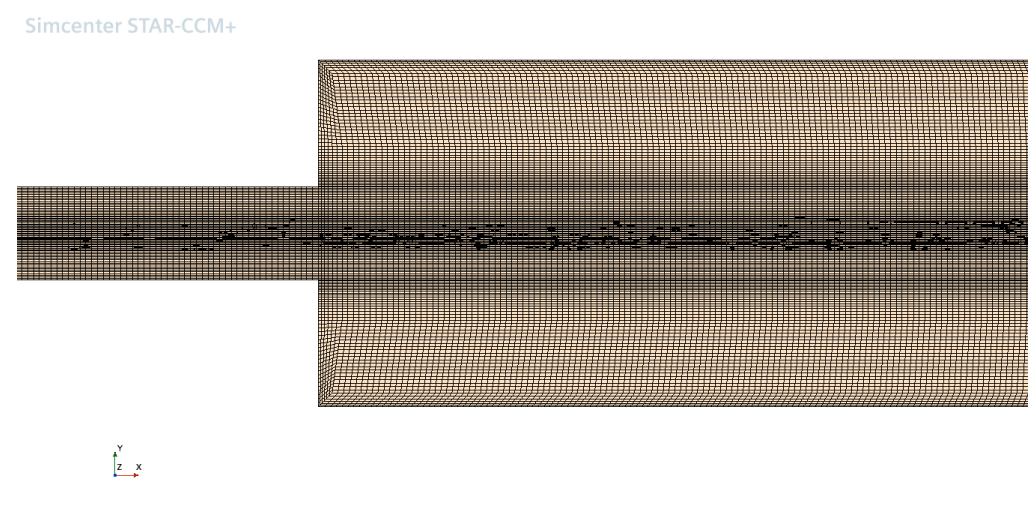

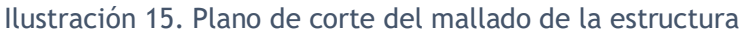

<span id="page-26-1"></span>Como se puede ver, la continuidad existe entre los nodos provenientes del tubo y los pertenecientes a la caja. Es importante destacar que el tamaño de las celdas de las paredes de la caja es menor debido a la precisión que se espera tener en los resultados en esa parte de la geometría.

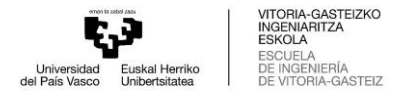

### <span id="page-27-0"></span>5.3.2 Cálculo de Y+ y altura de la primera celda

En el mallado de una geometría específica para un problema de fluidos, es fundamental tener en cuenta la altura de la primera celda, ya que, dependiendo de su tamaño, los resultados cerca de la pared serán más específicos y realistas. Para conocer la altura recomendada de la primera celda es fundamental conocer el modelo turbulento que se utilizará, ya que este será el que recomendará los valores de Y+. Como se ha comentado, estos valores de Y+ serán determinantes para encontrar soluciones significativas sobre las fuerzas viscosas, turbulentas y velocidades sobre las paredes de la geometría.

En este estudio se ha utilizado un modelo de turbulencia RST o Reynolds Stress Turbulence, que será el que determine el valor de Y+ del problema. Para el cálculo del número de Reynolds del problema además de la altura de la primera celda se necesitan datos como el tipo de geometría, el fluido al que se expone, la velocidad de dicho flujo, el área por el que transcurre, la temperatura a la que trabaja o la presión, además del valor de Y+. En este caso el cálculo de la altura de la primera celda se ha hecho mediante a un programa de cálculo en línea llamado "cfdyna". Este programa utiliza distintas ecuaciones dependiendo del valor de Y+ dado y de la subcapa en la que se encuentra.

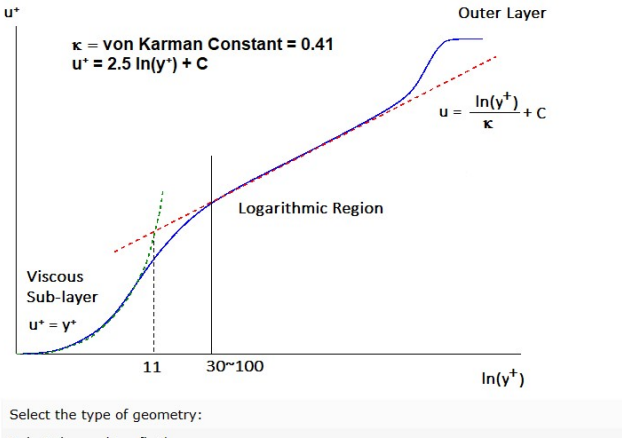

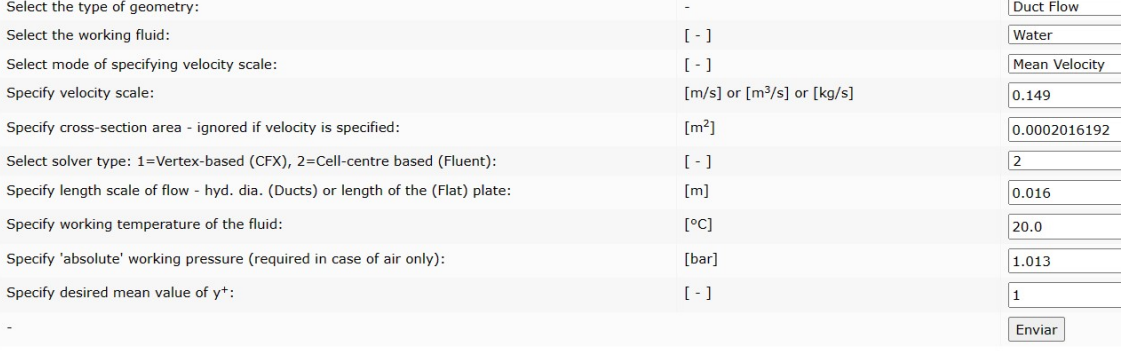

<span id="page-27-1"></span>Reynolds number = 2355. The first layer height for y<sup>+</sup> = 1 is approx: 0.18 [mm] for [- Duct Flow with Water as flowing medium -]

#### Ilustración 16. Entorno de trabajo del programa Cfdyna

En la imagen mostrada se pueden ver los valores del problema dados y la respuesta ofrecida por dicho programa, tanto del numero de Reynolds como de la altura de la primera celda. Los datos ofrecidos son la velocidad de entrada de 0.149 m/s, la temperatura de 20 grados, el área de entrada o la presión atmosférica de 1.013 bares.

El resultado del número de Reynolds es de 2335, lo cual demuestra que se trata de un flujo de transición al ser mayor de 2300. La altura de la primera celda de la malla

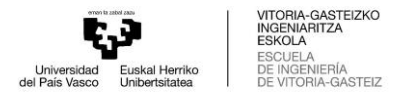

diseñada tendrá que ser de un máximo de 0.18 mm para que el software de CFD pueda calcular los resultados que se necesitarán de una manera rigurosa.

# <span id="page-28-0"></span>**5.4** Backward Facing Step

Una vez explicados los conceptos teóricos que se tienen en cuenta cuando se estudia un problema de turbulencia de fluidos y las condiciones de contorno y modelado que se requiere, el siguiente paso explicará el concepto del problema que se va a llevar a cabo mediante bases teóricas y ejemplos de otros estudios.

El análisis de la separación del flujo y el reacoplamiento de un fluido en las paredes de una geometría es muy común en aplicaciones de ingeniería. Una geometría que estudie el llamado Backward facing step o BFS puede ser encontrada en diferentes casos de fluidodinámica como válvulas, reactores nucleares, compresores, difusores, etc. Existen muchos tipos de condiciones geométricas para estudiar este fenómeno en casos en los que el fluido fluye en el plano horizontal, vertical o inclinado además de probar el problema en 2D o en 3D, como se expresa en (Klazly & Bognár, 2020).

Un caso de "backward facing step" es muy interesante para el estudio de un modelo de turbulencia. En estos casos el flujo está sujeto a un aumento de la pared transversal que resulta en la separación del flujo que comienza en el llamado punto de expansión. La variación de la velocidad a lo largo de la geometría causa la producción de turbulencia fuera de la pared y su interacción con el flujo medio del fluido influye en la longitud de reacoplamiento o reattachment lenght. Esta longitud de reacoplamiento o punto de reacoplamiento es de los parámetros más importantes que deben estudiarse con precisión cuando se analiza un modelo de turbulencia. Prueba de esto es el estudio de (Lincy, 2021)

En casos anteriormente estudiados en numerosas investigaciones este problema se esquematiza de la misma forma. El concepto de un problema de BFS tiene por condición necesaria el diseño de un tubo o tubería por el que fluye un fluido en la dirección del eje principal, un escalón que provoca una caída de dicho fluido en un cajón o caja de dimensiones superiores y tiene por objetivo el análisis de la recirculación del flujo. En la siguiente imagen se muestra un ejemplo de un estudio similar al que se realizará en este trabajo, demostrando el esquema teórico de un Backward Facing Step.

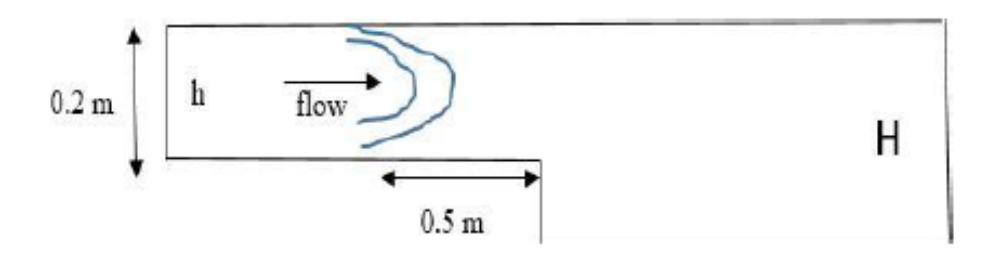

Ilustración 17. Esquema teórico de BFS (Lincy, 2021)

<span id="page-28-1"></span>A pesar de ser un problema estudiado con asiduidad en el ámbito de la mecánica de fluidos, este problema puede ser estudiado para la comparación de modelos de turbulencia, para la diferenciación de los resultados con diferentes velocidades o para el estudio de independencia de malla del diseño, entre otros.

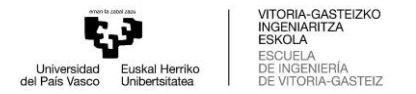

#### <span id="page-29-0"></span>5.4.1 Reattachment Point

El punto de reacoplamiento o reattachment point es el punto que marca la distancia en la que el flujo de un problema de Backward facing Step cambia de dirección. Por esta razón a este punto de reacoplamiento se le puede llamar también distancia de reacoplamiento. En este punto el gradiente de velocidad más cercano a la pared cambia de dirección ya que pasa de positivo a negativo. En estudios en los que se analiza una geometría con Bacward Facing Step el parámetro más importante es el punto de reacoplamiento ya que marca la distancia en la que comienza a existir una recirculación en el flujo. Existen estudios en los que se calcula esta distancia de reacoplamiento utilizando distintos modelos de turbulencia y en otros casos se ha llegado a controlar esta distancia mediante succión del flujo en el escalón principal de la geometría. Algunos de estos ejemplos se pueden ver en (Mataoui & Zidouni, 2017)

En cuanto a la visualización y obtención de este punto de reacoplamiento del flujo en las simulaciones que se realizarán, hay varios factores para tener en cuenta. Este punto es un valor que aparece teóricamente en la pared inferior de la geometría, siendo encontrado una vez el fluido ha traspasado el escalón inicial de la geometría. A continuación, se muestra una imagen donde se observa el "reattachment point" en una simulación típica en aplicaciones de ingeniería.

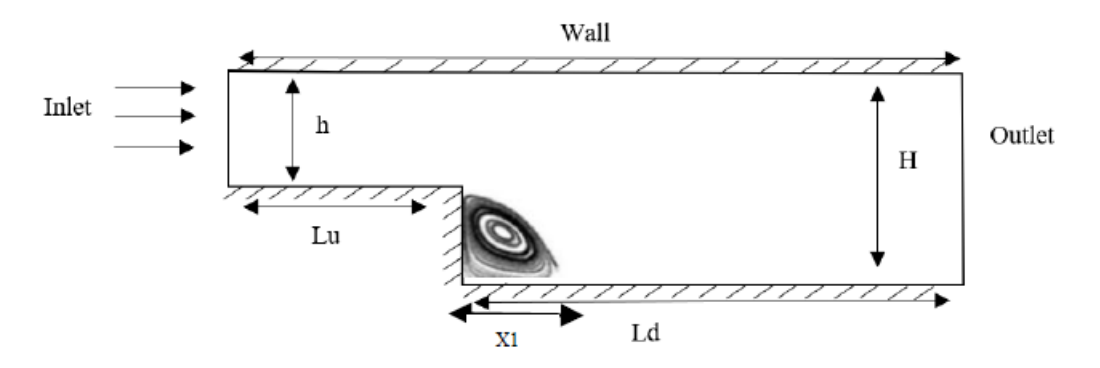

<span id="page-29-1"></span>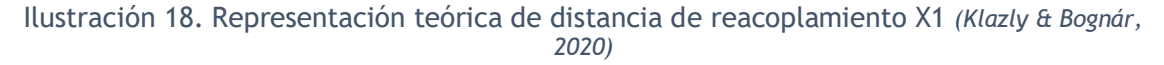

En el caso de la imagen mostrada, el mencionado "reattachment point" o punto de reacoplamiento se encontraría a la distancia nombrada como X1 del escalón. De esta manera se demuestra teóricamente que este punto se considera en la posición en la que los vórtices de velocidad cambian de sentido y consiguen fluir en la dirección inicial del flujo.

La distancia X1 mostrada en la anterior imagen se llama "reattachment lenght" o distancia de reacoplamiento y es el parámetro principal mediante el que se obtendrá el valor del punto que servirá para el estudio. En la siguiente imagen se muestra la inestabilidad del flujo a continuación del escalón y el punto en que el flujo comienza a fluir en la dirección inicial del problema. Las líneas de tendencia marcan la dirección del flujo.

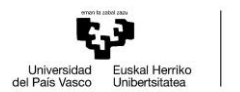

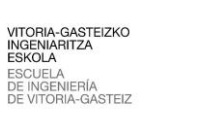

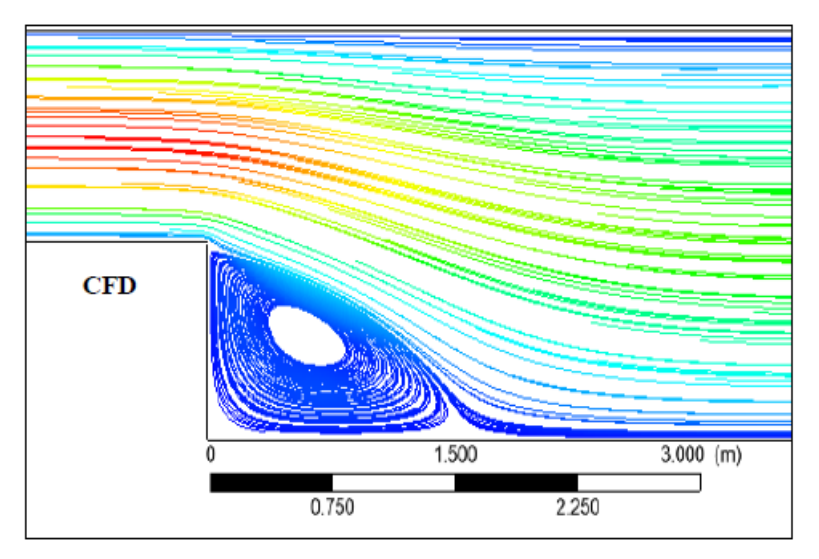

<span id="page-30-0"></span>Ilustración 19. Líneas de tendencia de un BFS. Recuperado de *(Klazly & Bognár, 2020)*.

Además, este punto se determina mediante la visualización de los valores de la velocidad en la pared inferior de la geometría, por lo que es fundamental una resolución correcta de los gradientes de velocidad en esta zona. Para el análisis correcto de los mismos en simulaciones llevadas a cabo en el programa STARCCM+ existen varios métodos para la lectura de la velocidad en las paredes.

Entre las maneras para visualizar el cambio de dirección en los gradientes de velocidad en la pared inferior se encuentran las escenas de vectores. Este método consiste en la visualización del cambio de dirección de la velocidad mediante a vectores que muestran la orientación de la velocidad en un plano medio de la geometría. Mediante esta forma de análisis se puede determinar la zona en la que se encontraría el punto de reacoplamiento, ya que se ve claramente el momento en el que estos vectores cambian de dirección en un plano paralelo al eje X, por el que fluye el fluido en este caso. A continuación, se muestra un ejemplo de la visualización de estos vectores de velocidad en el plano medio de la estructura.

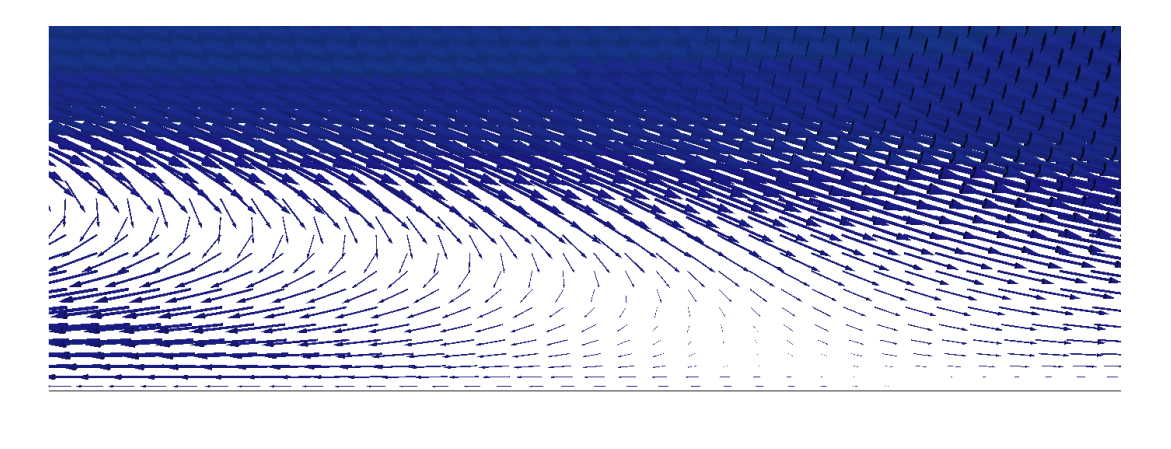

 $\int_{z}^{x}$ 

Velocity (m/s)<br>0.111 0.222

<span id="page-30-1"></span>Ilustración 20. Vectores de velocidad en zona de recirculación

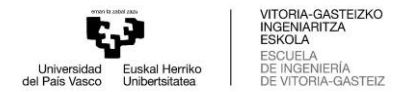

Sin embargo, esta manera de obtención de los resultados no es completamente fiable, ya que la zona visualizada no tiene una exactitud milimétrica como en el siguiente método sugerido.

En este otro método de obtención del punto de reacoplamiento, se obtiene una gráfica XY que comprende la dirección del flujo en el eje X y la velocidad en el eje Y. En el eje de la velocidad se graficarán los puntos de una línea de prueba situada en el plano medio de la pared inferior de la geometría, graficándose la velocidad del flujo en cada uno de los puntos de esta línea. De esta manera, la elección del lugar exacto donde se encuentra el punto de reacoplamiento será sencilla, debido a que se trata del lugar donde la velocidad cambia de sentido, siendo este el punto donde termina la zona de recirculación.A continuación, se muestra un ejemplo de la gráfica mencionada, suponiendo que el fluido se comporta como un flujo en 2D.

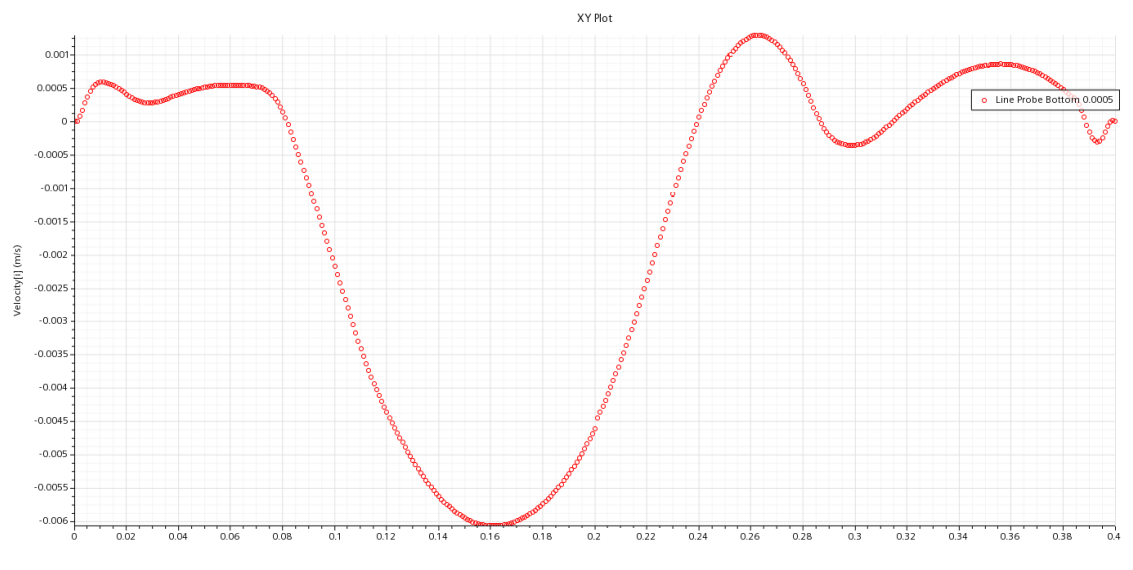

Ilustración 21. Gráfica XY de velocidad en STARCCM+

# <span id="page-31-1"></span><span id="page-31-0"></span>6.Estudio de independencia de malla

Una vez se tienen simulaciones convergidas se necesitan tres simulaciones para evaluar esta convergencia de la solución mediante la comparación de un parámetro en particular. El parámetro de interés para un problema que trate un Backward Facing Step es la magnitud de velocidad en un punto en específico. El estudio de convergencia o de independencia de malla se basa en la interpolación mediante la malla gruesa, mediana y fina, tal y como se observa en (Groves et al., 2013).

Para obtener unos resultados de la simulación más fiables e independientes a la malla utilizada, se compararán las simulaciones de tres mallas diferentes, de 1.9 millones, 5 millones y 13.6 millones de celdas. De esta manera se pretende analizar los resultados de las simulaciones, en especial de los resultados de la distancia de reacoplamiento y los gradientes de velocidad en distintos puntos de la geometría, con la intención de escoger una malla en la que la relación entre la fiabilidad de los resultados y el tiempo de simulación sea optima. El propósito de este estudio de independencia de malla es el de evitar resultados que estén condicionados por la malla utilizada. De este modo, los resultados obtenidos con la malla escogida podrán ser verídicos.

El procedimiento de este estudio consiste en la simulación de una misma geometría en tres casos diferentes en los que la principal diferencia será el numero de celdas de la malla. Las condiciones de contorno, los modelos físicos o el modelo de turbulencia de estas tres simulaciones serán exactamente iguales, ya que se pretende escoger una malla que no condicione o interrumpa los resultados reales del caso en cuestión.

El método para escoger la malla adecuada depende de la diferencia entre los resultados obtenidos con cada una de las mismas. El objetivo de dicha elección se fundamenta en el error entre los resultados y el tiempo de simulación de cada una de las simulaciones. En este caso el parámetro escogido para la independencia de malla ha sido el reattachment point o longitud de reacoplamiento del flujo. Este valor será obtenido mediante las simulaciones en el programa STARCCM+ y su posterior análisis en tablas de Excel.

A continuación, se muestra una tabla con los resultados de este punto de reacoplamiento en los tres distintos casos estudiados, además de las mallas utilizadas y su cantidad de celdas correspondiente.

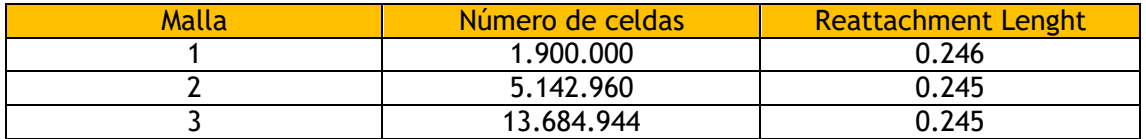

Como se puede ver, el punto de reacoplamiento estudiado en los tres casos es distinto, lo que permite realizar un estudio de malla adecuado. En los siguientes apartados se explicará de forma detallada la manera en la que se han estudiado estas tres mallas para conseguir la solución necesaria y finalmente la elección de la malla adecuada.

# <span id="page-32-0"></span>**6.1** Análisis de los resultados

Una vez entendida la diferencia en el diseño de las mallas es fundamental saber encontrar de manera eficaz el parámetro elegido para la comparación de estas. Para ello se han extraído distintos datos, gráficas y escenas de las simulaciones.

Para la correcta lectura de los resultados, se han dispuesto líneas de puntos en el eje paralelo a la dirección del flujo sobre la pared inferior de la geometría. Estos puntos ofrecen valores de velocidad en cada celda. En la siguiente imagen se muestra la línea de puntos utilizada para el estudio, siendo esta la línea equidistante a las dos paredes laterales de la caja.

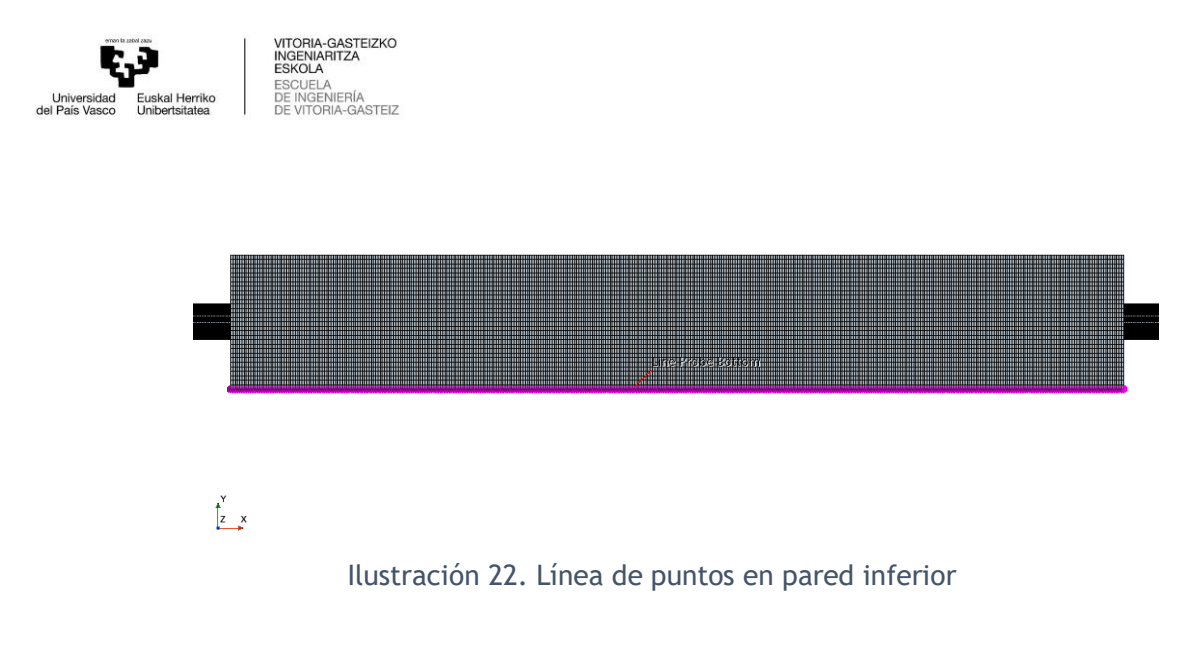

<span id="page-33-1"></span>La línea de puntos que se observa en la imagen tomada de una escena de mallado de STARCCM+ dispone de 400 puntos a lo largo del plano principal y transversal de la geometría, con la intención de aportar información en cada uno de esos puntos sobre la pared inferior de la caja. La cantidad de puntos se ha decidido teniendo en cuenta la longitud de la caja y se han dispuesto en el sentido del flujo para aportar información progresiva sobre la velocidad del fluido en cada punto.

#### <span id="page-33-0"></span>6.1.1 Convergencia de las simulaciones

Además del análisis de los resultados finales, existen otras maneras de asegurar la veracidad de una simulación. Cuando se lleva a cabo una simulación de estas características, hay que tener en cuenta el tiempo necesario para que dicha solución converja. La convergencia de una simulación se puede deducir comprobando los residuos de la propia simulación y calculando los segundos que el flujo necesitaría para poder estabilizarse en el interior de la geometría. A continuación, se muestran imágenes de los residuos de cada simulación en las que se puede comprobar el tiempo simulado en cada caso.

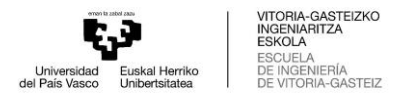

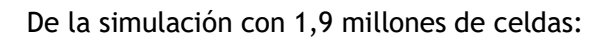

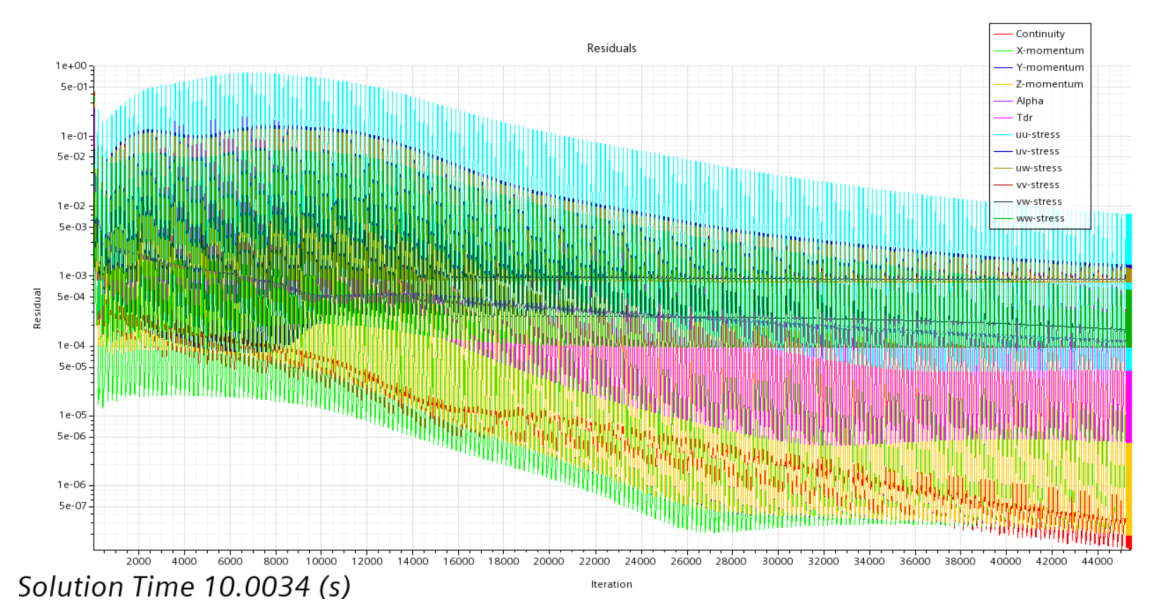

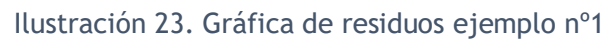

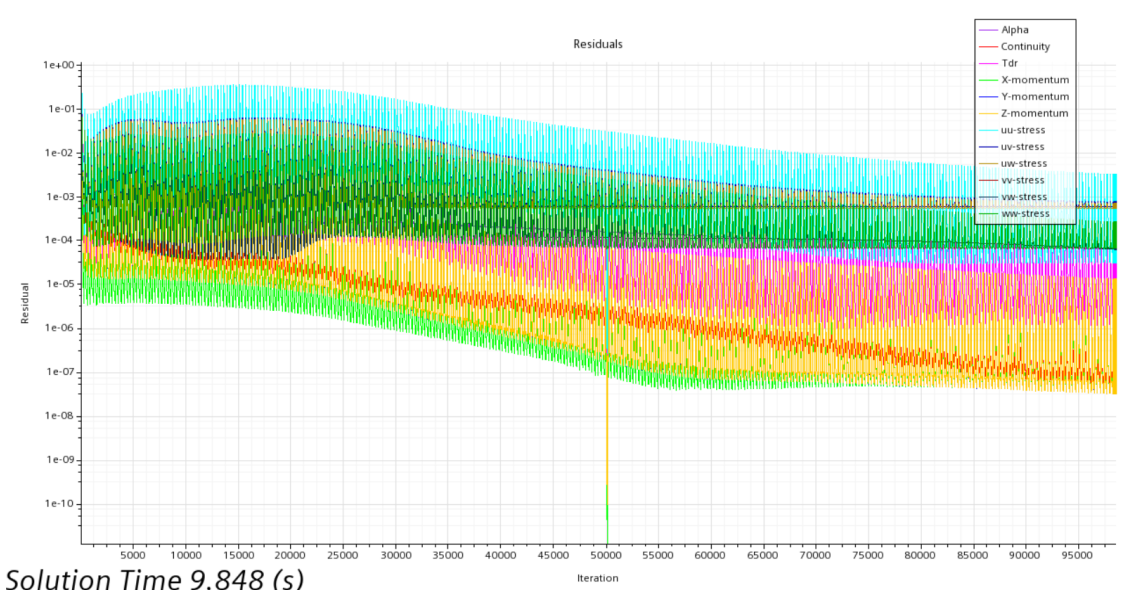

<span id="page-34-0"></span>De la simulación con 5 millones de celdas:

<span id="page-34-1"></span>Ilustración 24. Gráfica de residuos ejemplo nº2

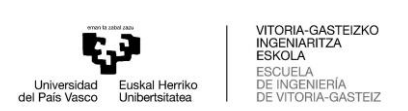

#### De la simulación con 13,6 millones de celdas:

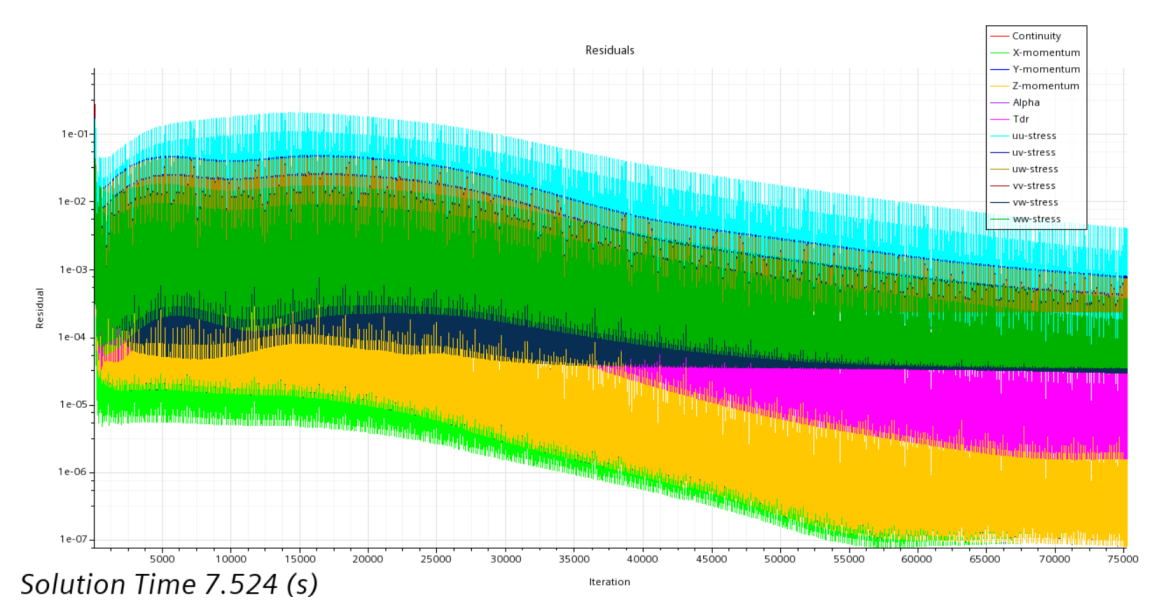

Ilustración 25. Gráfica de residuos ejemplo nº3

<span id="page-35-1"></span>En las imágenes se aprecia que la cantidad de segundos simulados es distinta dependiendo de la simulación. Esto es debido al coste computacional y el tiempo necesario para llegar a dichos segundos de simulación. En los dos primeros ejemplos se ha intentado lograr un resultado cercano a los 10 segundos, para poder lograr la convergencia del problema con solvencia. Sin embargo, en la tercera simulación, se han simulado únicamente 7,5 segundos. La razón de esta decisión tiene que ver con el tiempo necesario para simular un mallado de tanta cantidad de celdas y porque el problema base se daría por estabilizado a partir de los 6 segundos.

Como se ha podido comprobar, los segundos simulados son más que suficientes para obtener una solución convergida. Además, las gráficas de residuos de cada una de ellas muestran la continuidad alcanzada en cada caso.

#### <span id="page-35-0"></span>6.1.2 Cambio de sentido de los vectores de velocidad

Como primer recurso para la comparación del punto de reacoplamiento de los tres ejemplos se ha recurrido a la extracción de datos en archivos "csv" de las velocidades del fluido en las celdas de la pared inferior de la geometría una vez la solución ha sido convergida. De esta manera, mediante el programa Excel se ha podido determinar el punto exacto en el que la velocidad media de cada celda cambia su valor de positivo a negativo. A continuación, se pueden ver los valores de velocidad ofrecidos por Excel en los puntos en los que el flujo principal comienza a presentar una recirculación contraria a su dirección normal.

La primera de las tablas obtenidas de Excel muestra los valores de longitud en la columna izquierda y de velocidad en la columna derecha en el caso del mallado de 1,9 millones de celdas. Se han marcado de color amarillo el último punto negativo y el primer punto positivo entre los que se encontraría el mencionado "Reattachment point" o punto de reacoplamiento. Hay que tener en cuenta que a pesar de que a lo largo de la pared inferior existan más cambios de tendencia positiva a negativa o viceversa, se ha elegido punto clave el momento en el que la tendencia es claramente negativa y cambia a otra

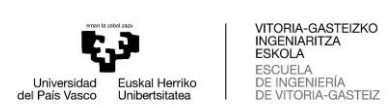

tendencia claramente positiva, siendo este el punto donde existe una recirculación considerable.

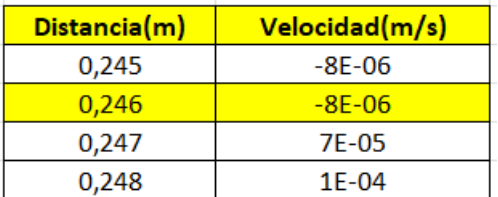

Tal y como se aprecia en los valores de la tabla, el último punto de velocidad negativa tendrá un valor de -8x10^-6 m/s y se encontrará a la distancia de 0.246 m del escalón. Este último parámetro de longitud, también llamado distancia Xr será el que se utilice a posteriori para realizar la comparación y estudio de independencia del mallado.

A continuación, se muestra el resultado de la tabla de Excel obtenida de la segunda de las simulaciones, de 5 millones de celdas. Como en el anterior caso, se marcan de color amarillo los valores de velocidad negativa y positiva que se encuentran en el punto clave de la pared y las distancias a las que se encuentran del escalón.

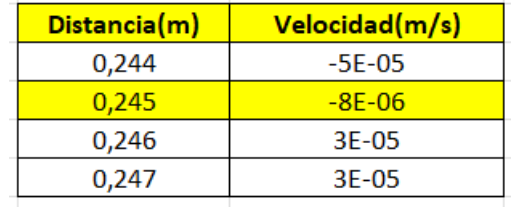

En este caso el último valor de velocidad negativo se encuentra a una distancia de 0.245 m y tiene un valor de  $-8x10^{\circ}$ -6 m/s.

Finalmente se muestran los resultados de la última simulación con un mallado más fino, en este caso de 13,6 millones de celdas. Estos resultados serán los que determinen el estudio de independencia de mallado final. Como en los anteriores casos, los valores determinantes se muestran en color amarillo.

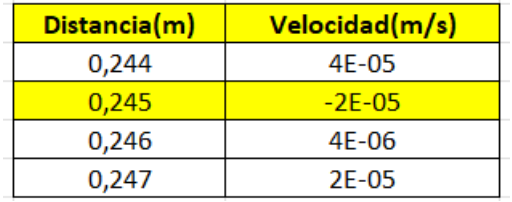

En el último caso, como se puede apreciar, el valor de la distancia de reacoplamiento será de 0.245 m y tendrá un valor de velocidad negativo de -2x10^-5 m/s.

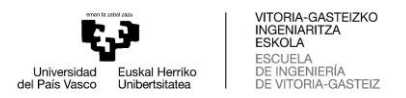

Aunque estas tablas obtenidas mediante Excel pueden dar información importante sobre las simulaciones realizadas con STARCCM+, aun no ofrecen toda la información necesaria para poder tomar una decisión definitiva en un estudio de malla. El cálculo final de los resultados y el error calculado entre los mallados se explicará más adelante en el apartado de la elección de la malla adecuada, llegando así a un estudio de mallado completo y preciso.

#### <span id="page-37-0"></span>6.1.3 Perfiles de velocidad en el plano inferior

Además de los datos obtenidos mediante las tablas de Excel, se han utilizado como apoyo visual las gráficas ofrecidas por las simulaciones en las que los valores de velocidad aparecen divididos a lo largo del eje de la pared inferior. En las gráficas, las líneas fluyen en el sentido de la disposición de la línea de puntos de las simulaciones, fluctuando en sus valores positivos o negativos de velocidad. En las siguientes imágenes se pueden observar los resultados de las tres simulaciones.

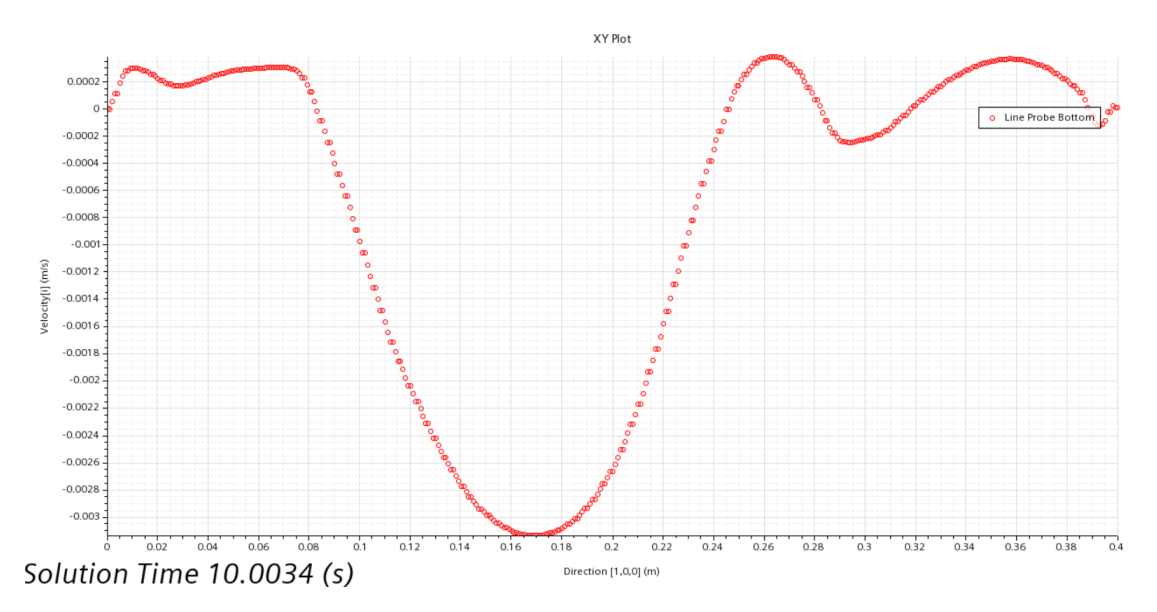

De la simulación con 1,9 millones de celdas:

<span id="page-37-1"></span>Ilustración 26. Gráfico XY de velocidad de ejemplo nº1

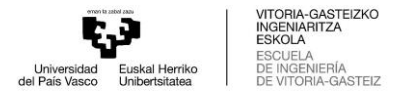

#### De la simulación con 5 millones de celdas:

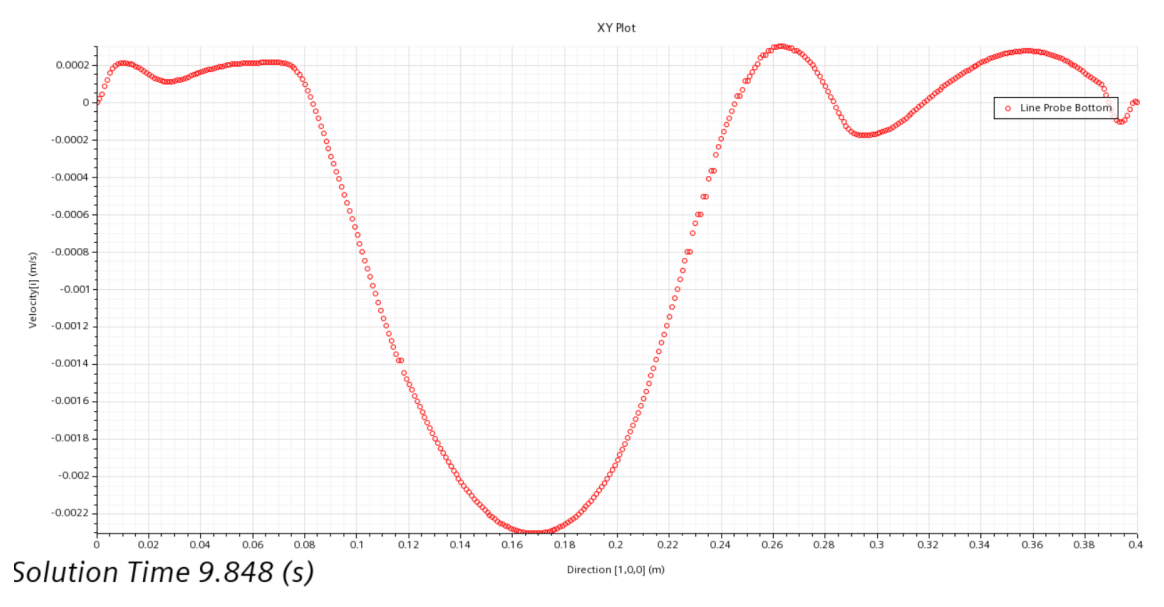

Ilustración 27. Gráfico XY de velocidad ejemplo nº2

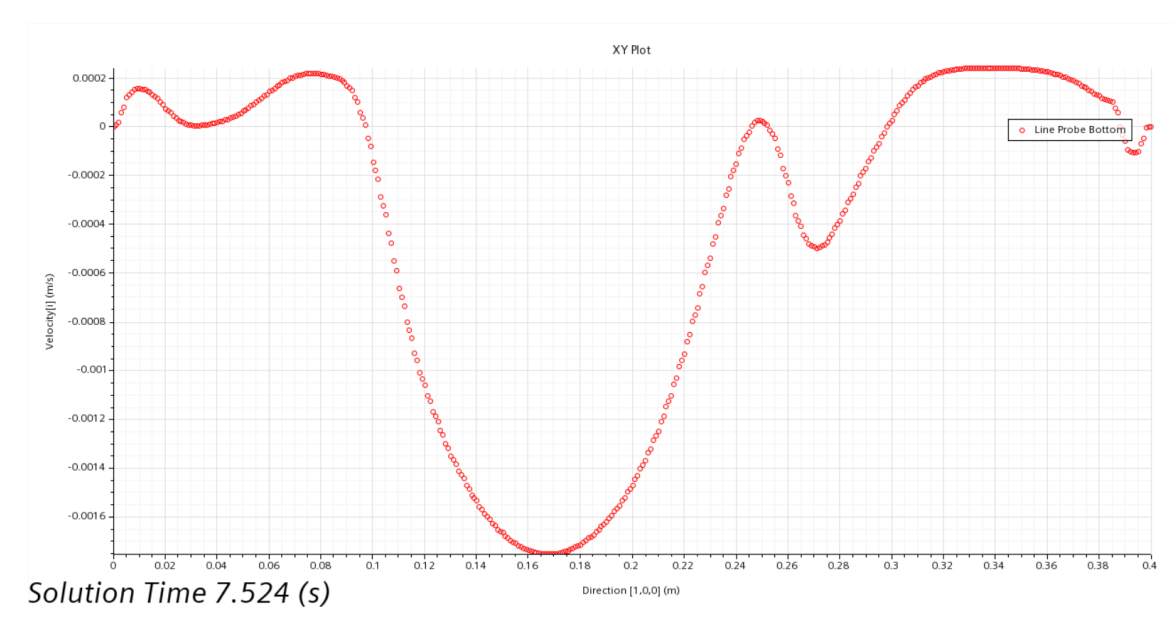

<span id="page-38-1"></span>De la simulación con 13,6 millones de celdas:

Ilustración 28. Gráfico XY de velocidad ejemplo nº3

<span id="page-38-2"></span>A simple vista, las tres simulaciones ofrecen una línea de puntos muy parecida. De hecho, que a priori parezcan iguales significa que las simulaciones son fiables en un principio. Sin embargo, hay que tener en cuenta que los valores del punto de reacoplamiento tendrán una diferencia fundamental que facilitará el estudio de independencia del mallado.

# <span id="page-38-0"></span>**6.2** Proceso de selección de la malla adecuada

Una vez analizados los datos obtenidos en las tres simulaciones por igual, se tienen los resultados finales válidos. Mediante el cálculo del error entre los valores del reattachment lenght, se puede hacer la elección de un mallado lo suficientemente preciso como para descartar los otros dos. A continuación, se presenta la tabla de los resultados anteriormente vista, con la implementación del error entre cada una de ellas.

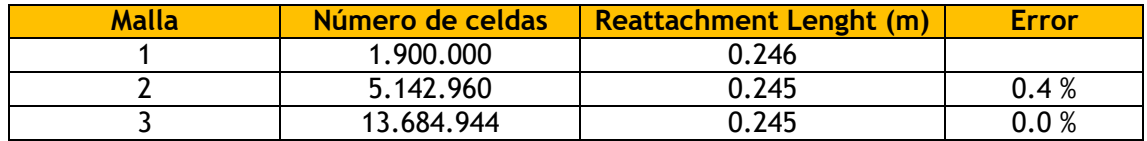

El porcentaje de error o diferencia entre la malla gruesa, mediana y fina demuestra la diferencia en porcentaje entre los resultados de una simulación y otra. Como se puede observar, el error entre la primera y la segunda es ampliamente superior al de la segunda a la tercera, el cual es 0. Estos errores demuestran la mínima diferencia entre unos mallados y otros, lo que significa que los resultados son verídicos.

Para la obtención del error entre las mallas el cálculo será sencillo. La fórmula que se utilizará será la siguiente.

$$
Error = \frac{(X_2 - X_1)}{X_2} * 100 = %
$$

Mediante esta fórmula, los errores que se obtienen son los siguientes:

$$
Error1 = \frac{(X_2 - X_1)}{X_2} * 100 = 0.4 %
$$

$$
Error2 = \frac{(X_2 - X_1)}{X_2} * 100 = 0 %
$$

Como se ha podido comprobar anteriormente, los datos de la distancia de reacoplamiento han sido obtenidos mediante una línea de puntos dispuesta en el plano inferior de la geometría. Si se tiene en cuenta que la cantidad de puntos es de 400 y que la longitud total de la caja es de 0.4 m, los resultados únicamente pueden ofrecer una resolución de 3 decimales. Sabiendo esto, el resultado de los errores que se muestra en un principio es lógico, debido a que las mallas diseñadas tienen celdas creadas con una precisión de milímetros.

#### <span id="page-39-0"></span>6.2.1 Elección de la simulación independiente del mallado

Finalmente, como en cualquier estudio de independencia de malla, el último paso consiste en la elección de una simulación y de unos resultados que puedan demostrar su independencia al mallado realizado. De esta manera, se consigue elegir una simulación final que proporcione unos resultados lo suficientemente fiables como para no necesitar una mejora en el diseño de malla. Por lo tanto, al escoger dicha simulación final, se considera que los resultados que se proporcionarían en simulaciones con un mallado más desarrollado no ofrecerían una diferencia considerable como para plantearse su necesidad en un estudio.

Tal y como se ha explicado en el desarrollo de este apartado, el estudio de malla de este trabajo buscaba unos resultados de la distancia de reacoplamiento en un flujo con recirculación, que fueran fiables y cercanos a la realidad. Teniendo en cuenta que el error entre las 3 es muy reducido, si se tuviera en cuenta otros estudios, se podría decir que al ser un error menor del 1%, e incluso acercarse a 0%, la malla adecuada sería la más gruesa

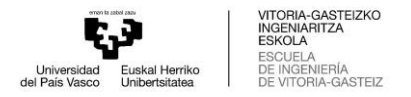

o la equivalente a 1,9 millones de celdas. Un estudio que demostraría dicha elección sería por ejemplo (Lincy, 2021).

Como se ha explicado, además de estar fundamentado por otros artículos, el error de la segunda malla respecto a la primera es tan insignificante para los resultados que la elección de la simulación independiente del mallado ha sido la más gruesa, la de 1,9 millones de celdas. A pesar de que lo óptimo sería hacer otra simulación con una malla más gruesa que la elegida para ver donde se encontraría el límite donde el error empezase a ser considerable, esta simulación con esta malla es más que aceptable para realizar los cálculos de los resultados finales, debido a que su tiempo de simulación no es demasiado alto y que el tiempo para la comprobación sería excesivo teniendo en cuenta que la malla elegida satisface el estudio en cuanto a coste, tiempo y fiabilidad de los resultados.

La elección de la malla realizada se hace con la intención de obtener un resultado lo más independiente y lo menos condicionado por la malla utilizada con menor coste computacional. En el siguiente capítulo, se analizarán algunos datos adicionales que se pueden obtener una vez asegurada la veracidad de la simulación.

# <span id="page-40-0"></span>7.Simulación final

En este apartado final de la memoria, se pretende analizar la malla seleccionada, con la intención de aportar más información sobre el flujo en cuestión. Si se tiene en cuenta que la simulación que va a ser analizada es un ejemplo convergido y resultado de un estudio de independencia de malla, se puede asegurar la fiabilidad de los resultados que se van a comentar. Estos resultados tienen por objetivo mostrar el correcto desarrollo del flujo y el análisis de este, permitiendo demostrar de una manera visual los conceptos teóricos desarrollados en los apartados de teoría de este documento.

Para facilitar el análisis de estos resultados se han utilizado las herramientas de visualización de STARCCM+ como las escenas de funciones escalares o gráficas XY como las que se han podido ver en los apartados anteriores. Como se ha explicado, la simulación final tiene una cantidad de 1,9 millones de celdas, una velocidad inicial de 0,149 m/s y trata de un fluido cuyo movimiento ocurre en el interior de la geometría explicada en el capítulo de preproceso. A continuación, se presentan algunos de los resultados que dan información de su movimiento.

### <span id="page-40-1"></span>**7.1** Resultados

#### <span id="page-40-2"></span>7.1.1 Velocidad

En primer lugar, se analiza la velocidad como magnitud en metros por segundo a lo largo del plano transversal de la geometría. Este plano se sitúa en el plano central de la geometría, ofreciendo información de la velocidad en el sentido del flujo. La imagen de la escena en cuestión esta tomada una vez la simulación ha convergido y a los 10 segundos, donde el flujo ha fluido por toda la estructura.

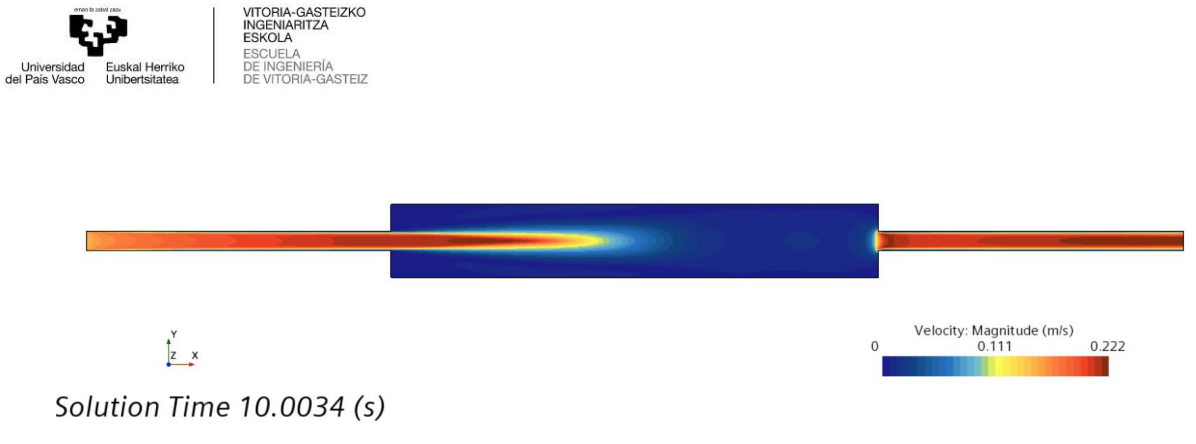

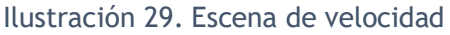

<span id="page-41-2"></span>Como se puede apreciar, la velocidad ha disminuido una vez ha alcanzado la caja, esto se debe al cambio de sección que el fluido experimenta a raíz de la propia geometría del problema. Sin embargo, una vez el fluido alcanza el tubo de salida, se aprecia un aumento de la velocidad. Esto es debido al principio de conservación de la masa, que requiere que la velocidad aumente en un área más estrecha para que el error entre el flujo másico de entrada y salida sea 0 y, por tanto, la masa ni se acumule ni desaparezca, sino que se mantenga constante.

#### <span id="page-41-0"></span>7.1.2 Presión

La siguiente variable que se analizará será la presión. De la misma manera que con la velocidad, se representa mediante una escena de STARCCM+.

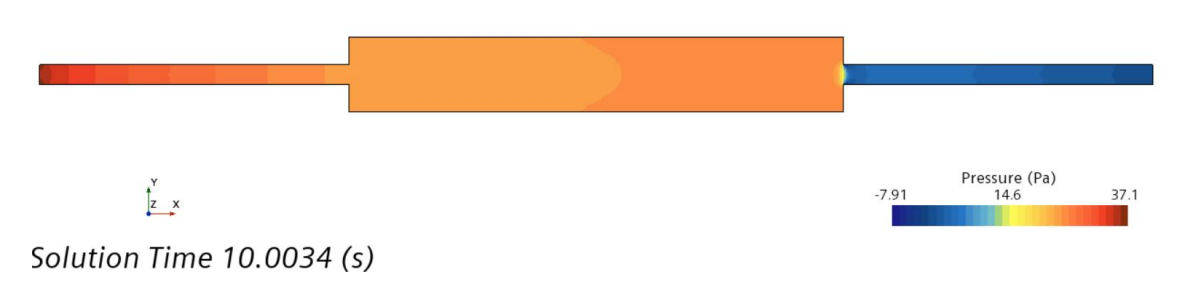

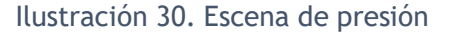

<span id="page-41-3"></span>Como se puede ver en la imagen, la presión disminuye considerablemente a la entrada del tubo de salida, sin embargo, al comienzo de la geometría, la presión es la máxima. Este comportamiento demuestra que la presión disminuye cuando el fluido se acelera o aumenta su velocidad. Este fenómeno ocurre debido a la conservación de la energía en el flujo del fluido, ya que, cuando el fluido se desacelera, la energía cinética se convierte en energía potencial, lo que lleva un aumento de la presión.

# <span id="page-41-1"></span>8.Conclusiones

Como conclusión del trabajo realizado se puede decir que se ha conseguido realizar un estudio de mallado satisfactorio. Mediante este estudio se ha podido demostrar la necesidad de un determinado diseño de malla que garantice la máxima fiabilidad de los

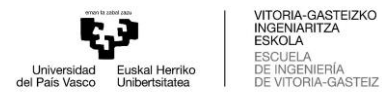

resultados. Prueba de esto ha sido la obtención de los errores entre cada una de las mallas y su comparación posterior con otros artículos y trabajos en los que dicho error era más que aceptable.

Mediante la realización del estudio de independencia de malla final se ha podido obtener una simulación que diste mínimamente de un problema real, hasta el punto en el que no sea necesario una demostración experimental del caso. Los resultados obtenidos de la distancia de reacoplamiento en el problema descrito han variado con un error mínimo entre los tres mallados realizados, por lo que se ha demostrado que la realización de las mallas en cada uno de los casos ha sido satisfactoria. A pesar de que dichos errores entre unas y otras hayan sido tan pequeños, se ha decidido escoger la malla mediana, cumpliéndose de esta forma uno de los objetivos principales del proyecto, ofrecer un ejemplo fiable y verídico.

Adicionalmente, se ha logrado cumplir otros objetivos que se marcaron al comienzo de este. Dichos objetivos se fundamentan en el aprendizaje por parte del alumno sobre la dinámica de fluidos, el conocimiento de los métodos numéricos que rigen los modelos físicos utilizados en un software de CFD y por supuesto, el desarrollo de las capacidades del alumno en programas de mallado, diseño y dinámica de fluidos computacional. Para lograr dicho objetivo, se ha dedicado un prolongado tiempo en la búsqueda de información, lectura y análisis de esta y en el uso de los programas, para desarrollar destreza ante estos.

Como conclusión al trabajo, además, cabe recalcar la correcta descripción del desarrollo del problema a lo largo de la memoria. Se ha logrado documentar paso por paso la realización de un estudio de mallado riguroso, demostrando la veracidad y la comparación exhaustiva de los resultados. El proceso mismo del trabajo ha mostrado la necesidad de un diseño de mallado estructurado, un modelo de turbulencia riguroso como el RST de siete ecuaciones y la dependencia de determinados resultados al diseño del problema. De esta manera, se ha logrado demostrar la importancia de la base teórica en la consecución de unos resultados óptimos.

Finalmente, se puede considerar que la memoria del trabajo y el avance logrado por el mismo puedan ser de utilidad para trabajos futuros en los que se quisiera hacer uso de modelos de simulación LES o DNS, aportando información valiosa sobre la cantidad de elementos o celdas mínimo necesario en una simulación de estas características y posibilitando así el ahorro del tiempo y coste computacional, no solo por parte del alumno sino por parte de otros quienes quieran utilizar la información de esta memoria en sus proyectos de investigación.

# <span id="page-42-0"></span>9.Cronograma

En el siguiente apartado se dividirá en distintos puntos la organización de este trabajo en el orden en el que cada apartado ha sido realizado, desde la elección del trabajo o del programa de CFD necesario hasta la redacción final del documento en cuestión:

- **Elección del trabajo:** En esta primera fase se decidió el tema del trabajo que se iba a realizar, siendo determinante el periodo de aprendizaje previo sobre la materia y la implicación en proyectos anteriores relacionados con CFD por parte del alumno.
- **Elección del software de CFD:** El siguiente paso consistió en la elección de una alternativa de software que desarrollase completamente un problema de

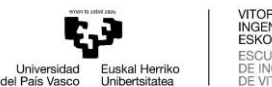

VITORIA-GASTEIZKO<br>INGENIARITZA<br>ESKOLA<br>ESCUELA IERÍA<br>A-GASTEIZ

dinámica de fluidos computacional. Para dicha elección se tuvo en cuenta el coste computacional del software y el tiempo necesario para el desarrollo de las posibles simulaciones futuras. Además, en esta decisión influyó la posibilidad de acceso al programa STARCCM+ mediante las instalaciones de la Universidad del País Vasco.

- **Investigación de la información necesaria:** Para el desarrollo adecuado de las simulaciones, antes fue necesario la búsqueda de la bibliografía necesaria. Se intentó obtener la máxima cantidad de artículos de investigación y otros trabajos en relación con técnicas de CFD y en particular relacionadas con el problema de BFS que se iba a tratar.
- **Aprendizaje teórico:** Una vez lograda la información necesaria, la siguiente fase fue el aprendizaje, entendimiento y elección de los temas necesarios para fundamentar teóricamente el desarrollo de las simulaciones y obtención de los resultados. De esta manera, el proceso de las simulaciones sería más fiable y verídico. En esta fase se entendieron conceptos sobre modelos de turbulencia, capa límite, cascada de energía o métodos de diseño de una malla estructurada adecuada. Además, se investigó sobre artículos relacionados con anteriores estudios de independencia de malla en otros casos de CFD.
- **Preproceso de las simulaciones:** Después de conocer los conceptos teóricos necesarios para la correcta realización de las simulaciones, el primer paso fue la creación de las mallas. Para ello se utilizaron valores de celdas explicados anteriormente y el programa ANSYS meshing. Después se utilizaron dichas mallas para la creación del árbol de las simulaciones, fundamentándose en los conceptos teóricos aprendidos anteriormente.
- **Desarrollo de las simulaciones:** Para el desarrollo de las simulaciones se lanzaron ejemplos en distintos hardwares. Para empezar, se utilizaron las instalaciones de la UPV, después, el ordenador personal del alumno y finalmente, debido al alargado tiempo de simulación requerido, el cluster de Arina. De esta manera se fueron obteniendo los resultados al tiempo que iban siendo analizados y simulados de vuelta en caso de posibles fallos en los resultados deseados.
- **Análisis de los resultados:** El último paso relacionado con el software de CFD fue la lectura y análisis de los resultados. En este periodo, los resultados fueron organizados y comparados mediante gráficas y tablas mediante STARCCM+ o Excel. En esta fase se obtuvieron los resultados que fundamentaron el estudio de independencia del mallado realizado.
- **Redacción del documento:** Finalmente, con la intención de acumular todo el trabajo realizado para su futura presentación, se redactaron todas las fases descritas anteriormente. En la redacción del documento se intentó explicar la base teórica del proyecto, las herramientas utilizadas y la realización de las simulaciones de una manera desarrollada para su posible uso futuro en otros trabajos relacionados con la materia.

A continuación, se muestra un cronograma de las tareas realizadas y los meses en los que fueron llevadas a cabo, teniendo en cuenta que el trabajo se comenzó en Octubre del 2022 y finalizó en Septiembre de 2023.

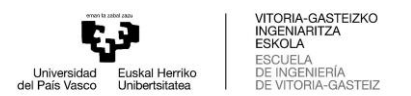

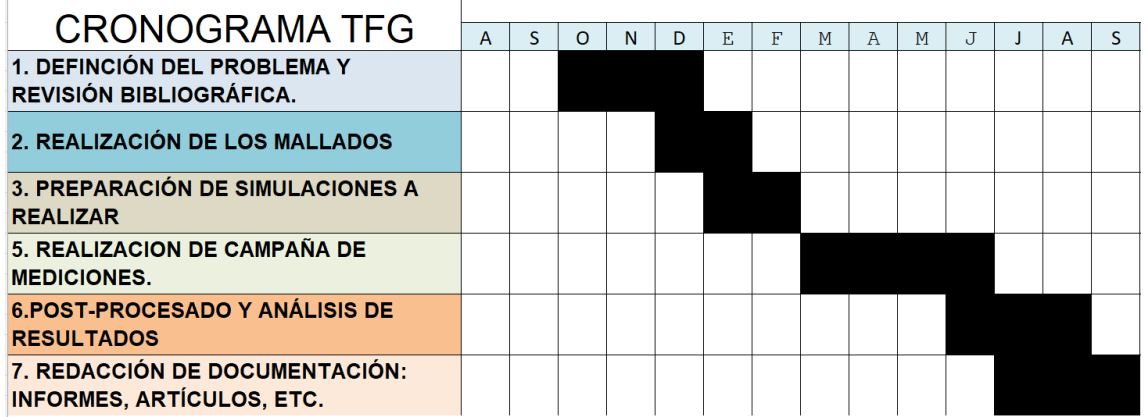

#### Ilustración 31. Cronograma

<span id="page-44-1"></span>Cabe mencionar que, a pesar de la correcta ejecución de cada uno de los pasos descritos y su organización a lo largo del tiempo, determinados pasos fueron desarrollados al mismo tiempo que otros, facilitando así el progreso de los objetivos y posibilitando la corrección de estos cuando fue necesario. De esta forma se pudo seguir recabando información en forma de bibliografía cuando las simulaciones o la redacción de los resultados lo requería. Además, se aprovecharon los tiempos de simulación para el análisis y el preproceso de las demás simulaciones.

# <span id="page-44-0"></span>10. Bibliografía

- Adrià, A. :, Vivas, G., Javier, R., & Rubio, P. (2017). *SIMULACIÓN MEDIANTE DINÁMICA DE FLUIDOS COMPUTACIONAL (CFD) DE UN INTERCAMBIADOR DE FLUJO CRUZADO Memoria y anexos*.
- Andrés López, J., Cotutora, R., Sofia, Y., Carrasco, D., Carmen, T. :, & Arévalo, M. (2022). *ESTUDIO DEL FLUJO SOBRE UN PERFIL ALAR*.
- Blazek, J. (2015). *Computational fluid dynamics : principles and applications*.
- David C. Wilcox. (2006). David C. Wilcox (61-80, 136-164, 184-208 )Turbulence Modeling for CFD (Third Edition) (2006, D C W Industries). *Turbulence Modeling for CFD*.
- D. Casquero García, J., De, Á., De, M., Estudio, F., Los, D. E., De, G., & Mediante, V. (2022). *ESCUELA POLITÉCNICA DE INGENIERÍA DE GIJÓN GRADO EN INGENIERÍA MECÁNICA*.
- Garcia-Cuevas; Gil; Navarro. (n.d.). García-Cuevas;Gil;Navarro Mecánica de fluidos computacional tipos de mallas y calidad del mall... *Universitat Politécnica de Valencia*.
- Groves, C. E., Ilie, M., & Schallhorn, P. A. (2013). Comprehensive approach to verification and validation of CFD Simulations applied to backward facing step - Application of CFD uncertainty analysis. *51st AIAA Aerospace Sciences Meeting Including the New Horizons Forum and Aerospace Exposition 2013*. https://doi.org/10.2514/6.2013-258

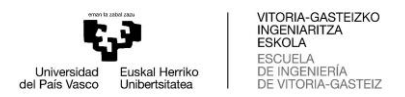

- Guardo Zabaleta, A. (2015). *Volumen I ESTUDIO CFD DEL FLUJO TURBULENTO ALREDEDOR DE ÁLABES DE TURBOMÁQUINAS CON MODELO TRANS SST*.
- Klazly, M. M., & Bognár, G. (2020). CFD investigation of backward Facing step nanofluid flow. *Journal of Physics: Conference Series*, *1564*(1). https://doi.org/10.1088/1742- 6596/1564/1/012010
- Lincy, D. (2021). Detailed Analysis of Backward Facing Step with Different Turbulence Models and Laminar Flow-Reattachment and Recirculation Point. In *International Journal of Innovative Science and Research Technology* (Vol. 6, Issue 3). www.ijisrt.com
- Mataoui, A., & Zidouni, F. K. (2017). Numerical investigation of a control channel behind a backward-facing step in a duct. In *Progress in Computational Fluid Dynamics* (Vol. 17, Issue 5).
- Versteeg, H. K., & Malalasekera, W. (2007). *An Introduction to Computational Fluid Dynamics Second Edition*. [www.pearsoned.co.uk/versteeg](http://www.pearsoned.co.uk/versteeg)
- Kolmogorov, A. (1941). *The local structure of turbulence in incompressible viscous fluid for very large Reynolds numbers.* Doklady Akademii Nauk SSSR.
- Lardeau, S. a. (2014). *Computations of Complex Flow Configurations Using a Modified Elliptic-Blending Reynolds-Stress Model.*
- Manceau, R. a. (2002). *Elliptic blending model: A new near-wall Reynolds-stress turbulence closure.*